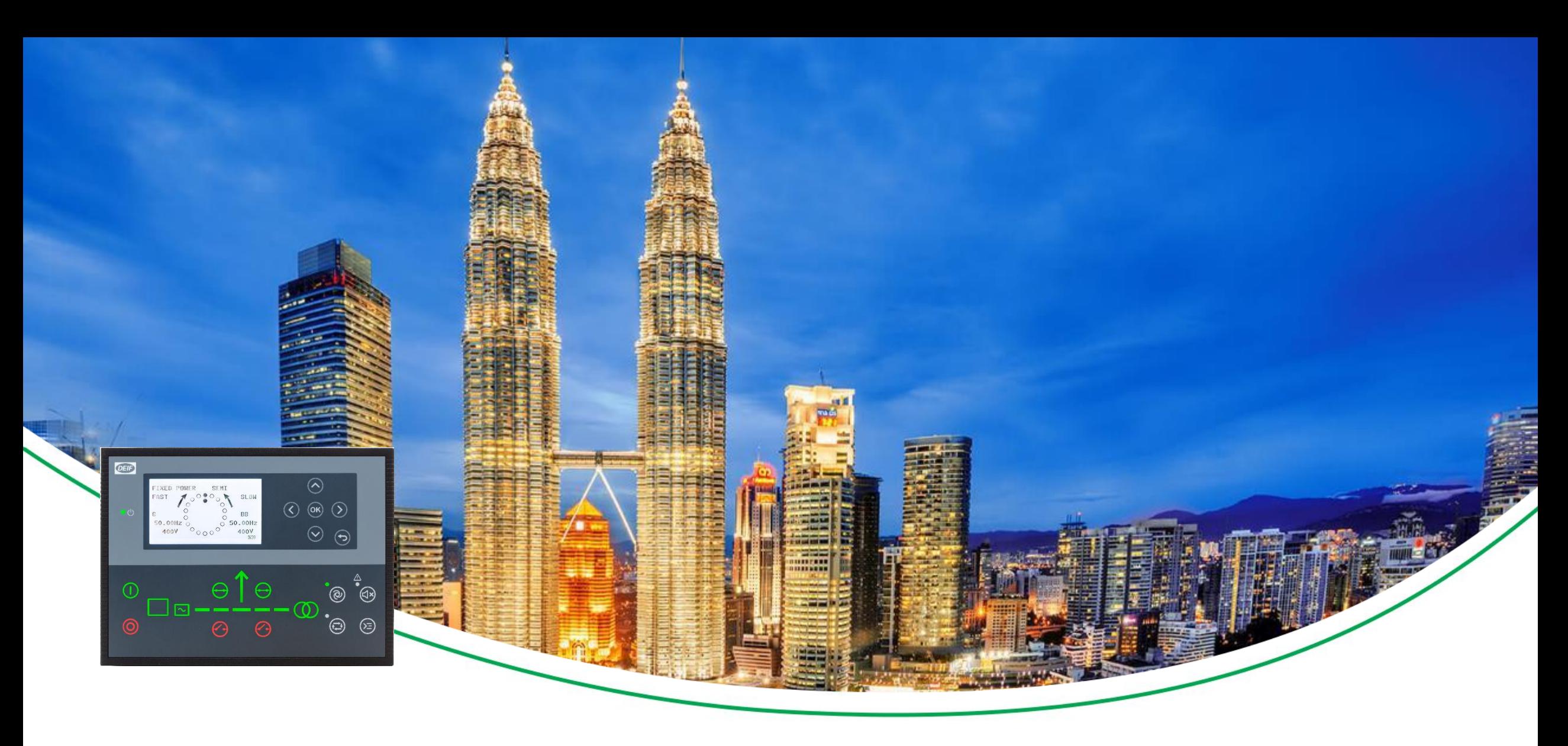

### **AGC 150** Basic knowledge

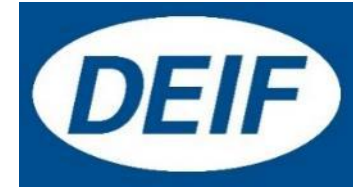

### Synchronizing Controllers

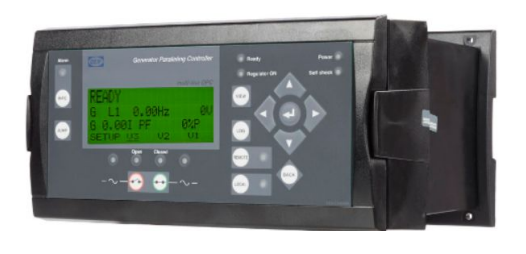

**GPC-3** Base mounted Examples of the United State of the United State of the AGC 200 Non-Power Management

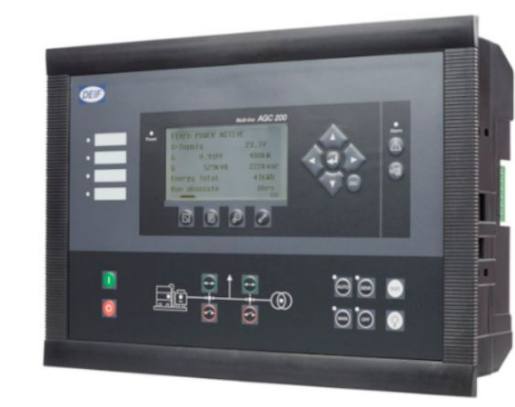

Front mounted Standard Power Management

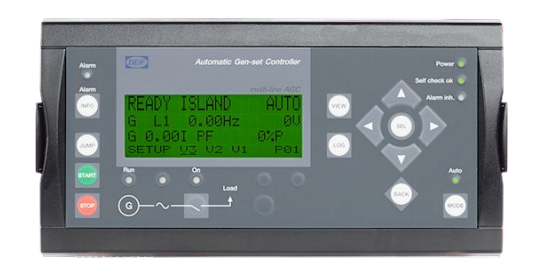

**AGC-4** Base mounted Custom Power Management

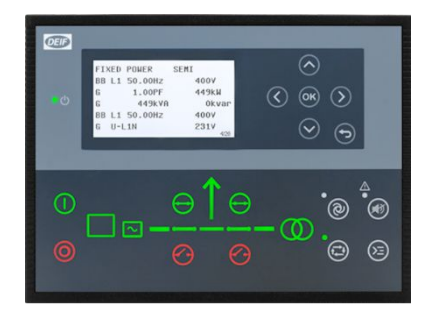

**AGC 150** Front mounted Simple Power Management

### **Documentation**

#### www.deif.com contains all manuals for the controllers

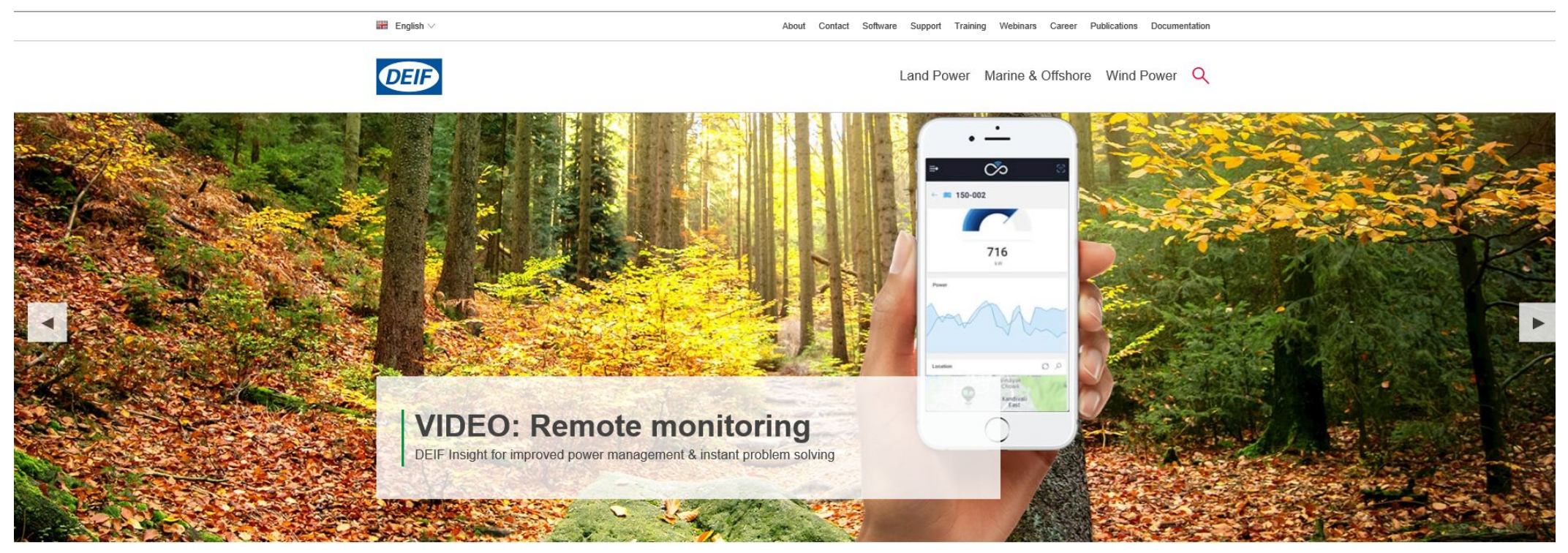

 $\bullet$ 000

#### **Maximise your business**

Award-winning global supplier of innovative power management solutions, engine & genset controllers, switchboard equipment, marine bridge instrumentation and renewable energy control solutions.

### **Documentation**

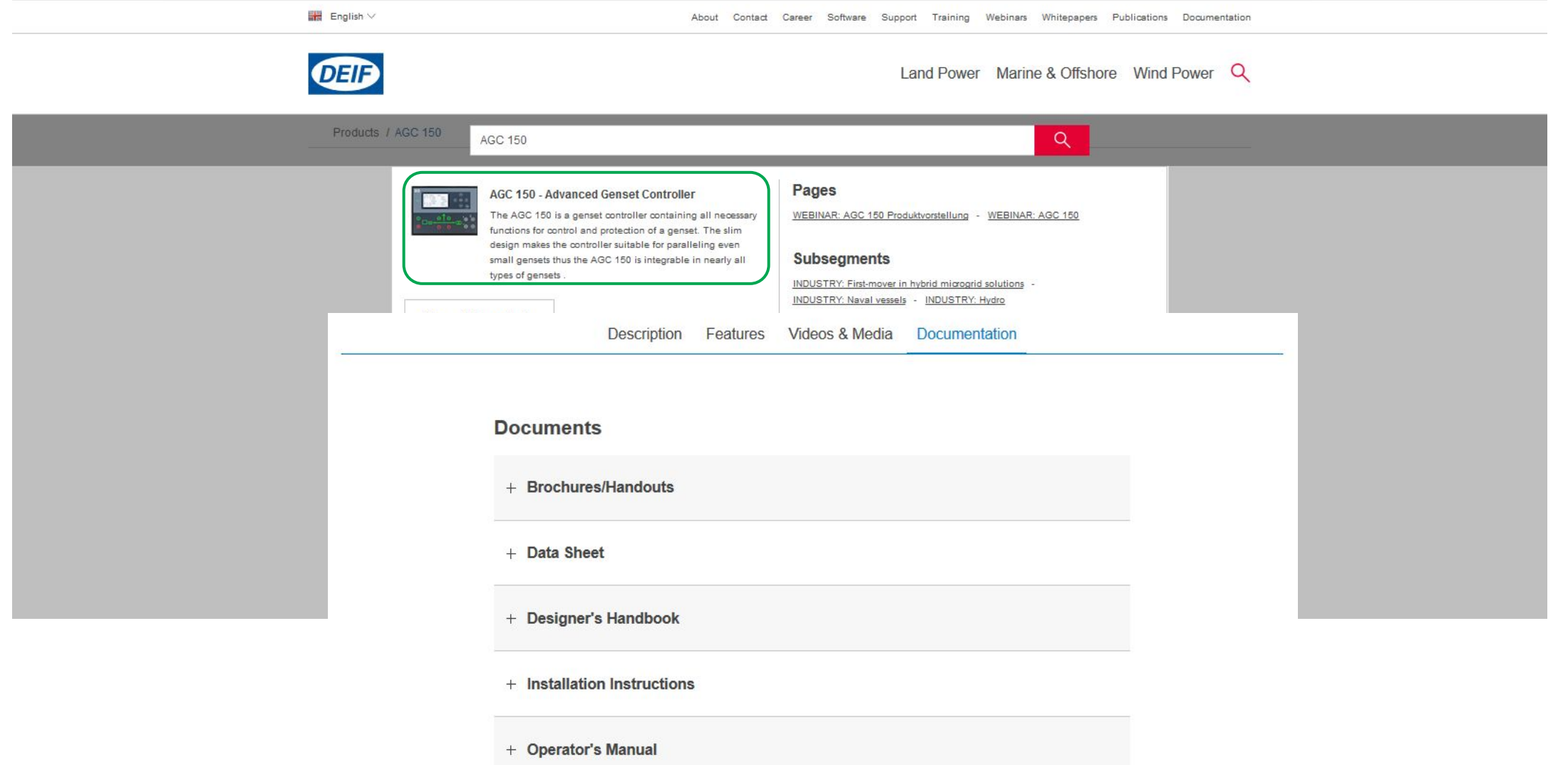

### AGC 150

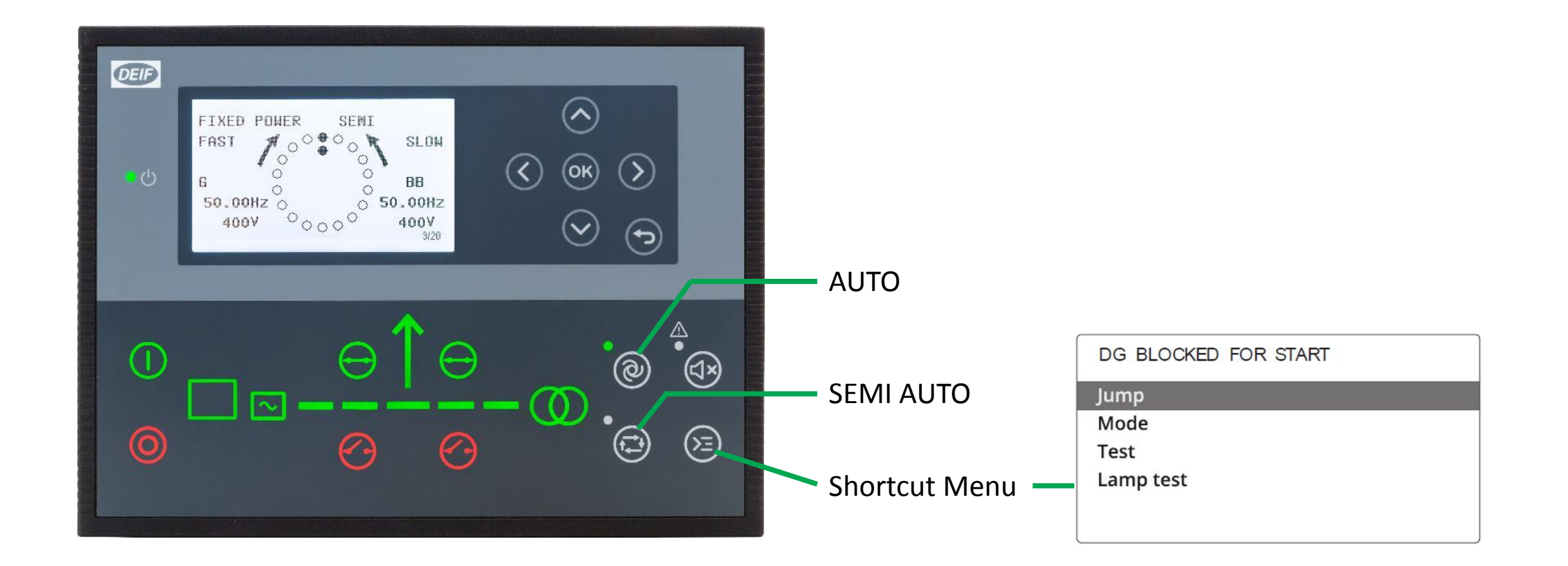

### AGC 150

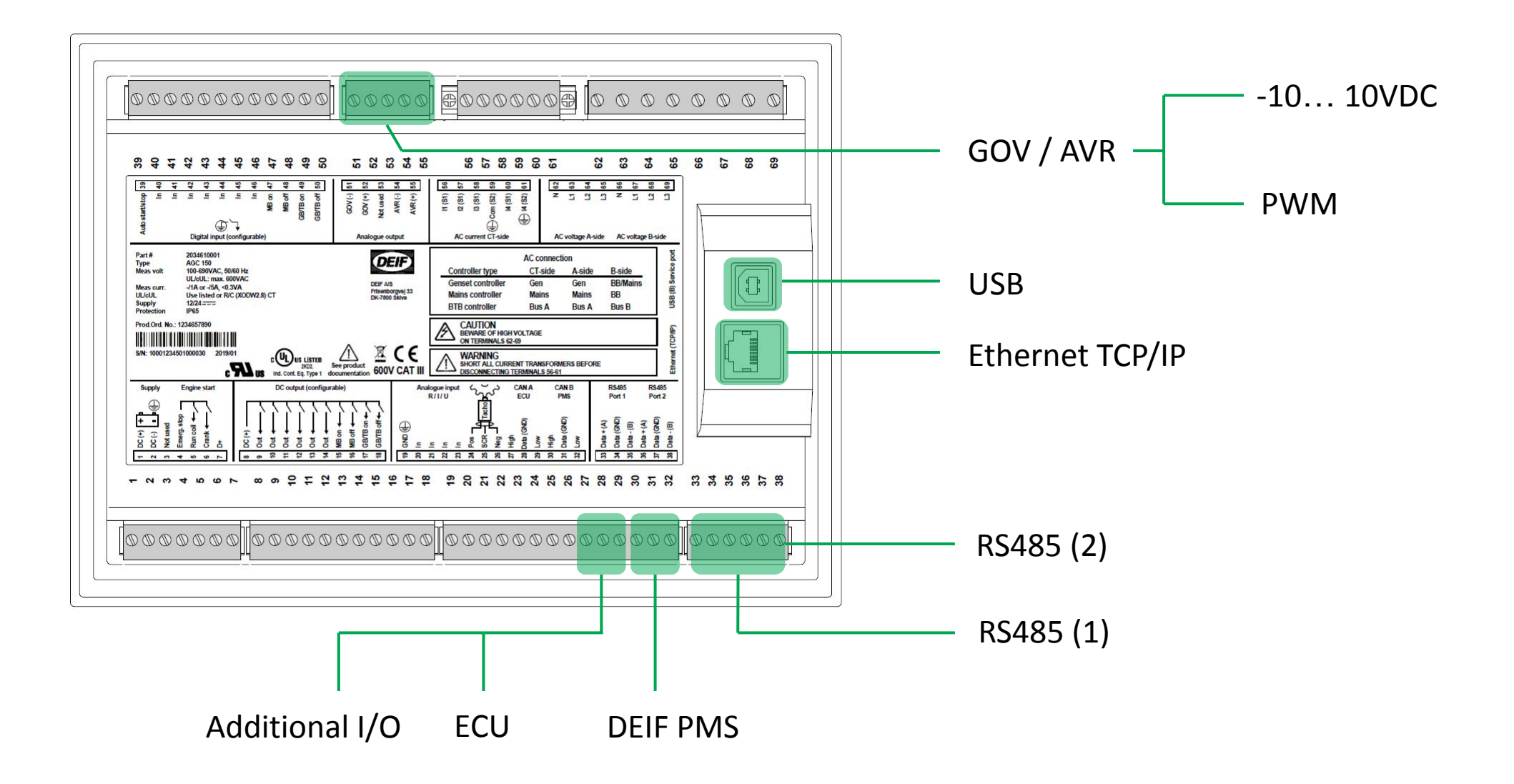

### Typical wiring

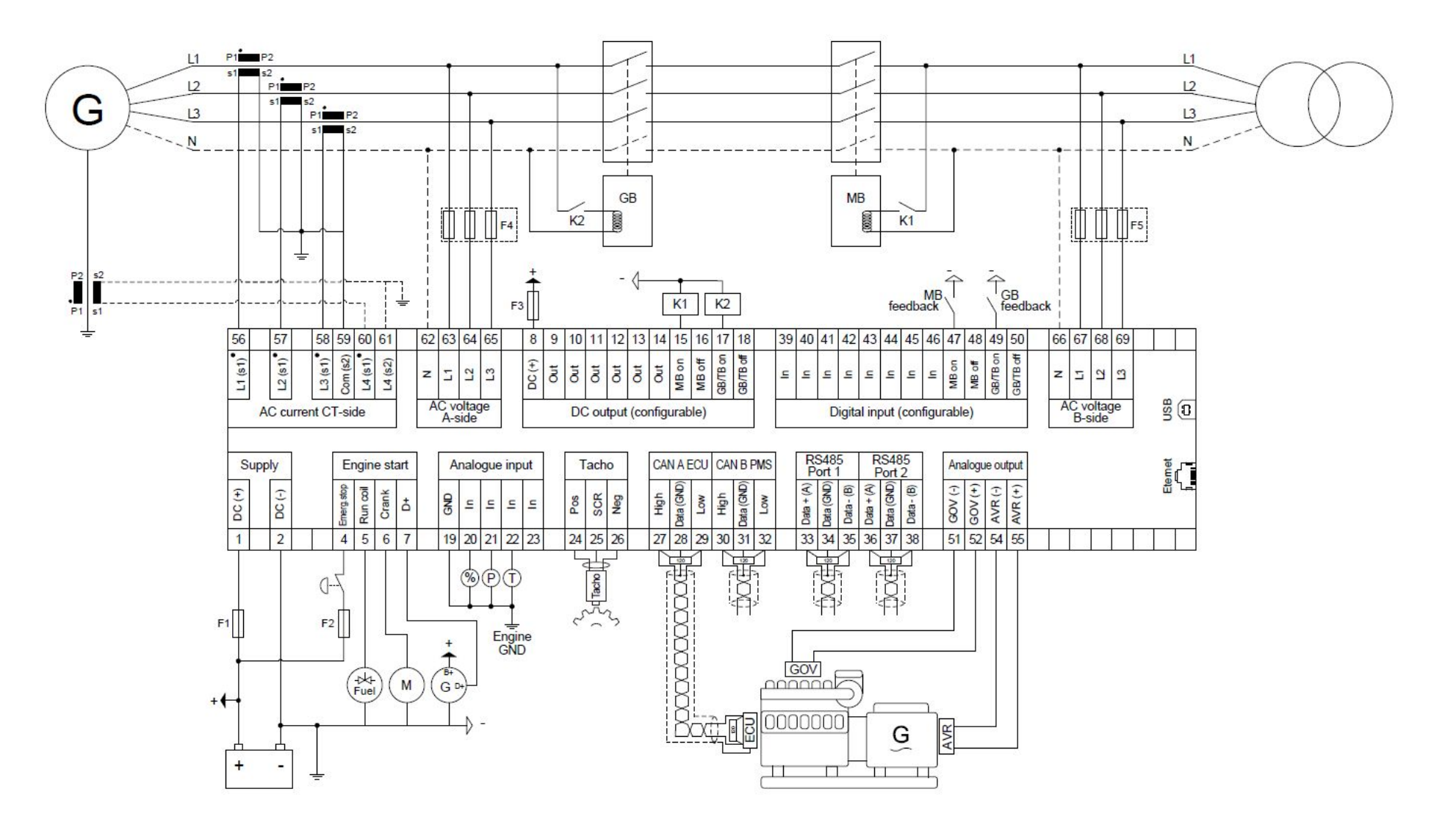

### Basic Settings

#### Setup Current Transformer

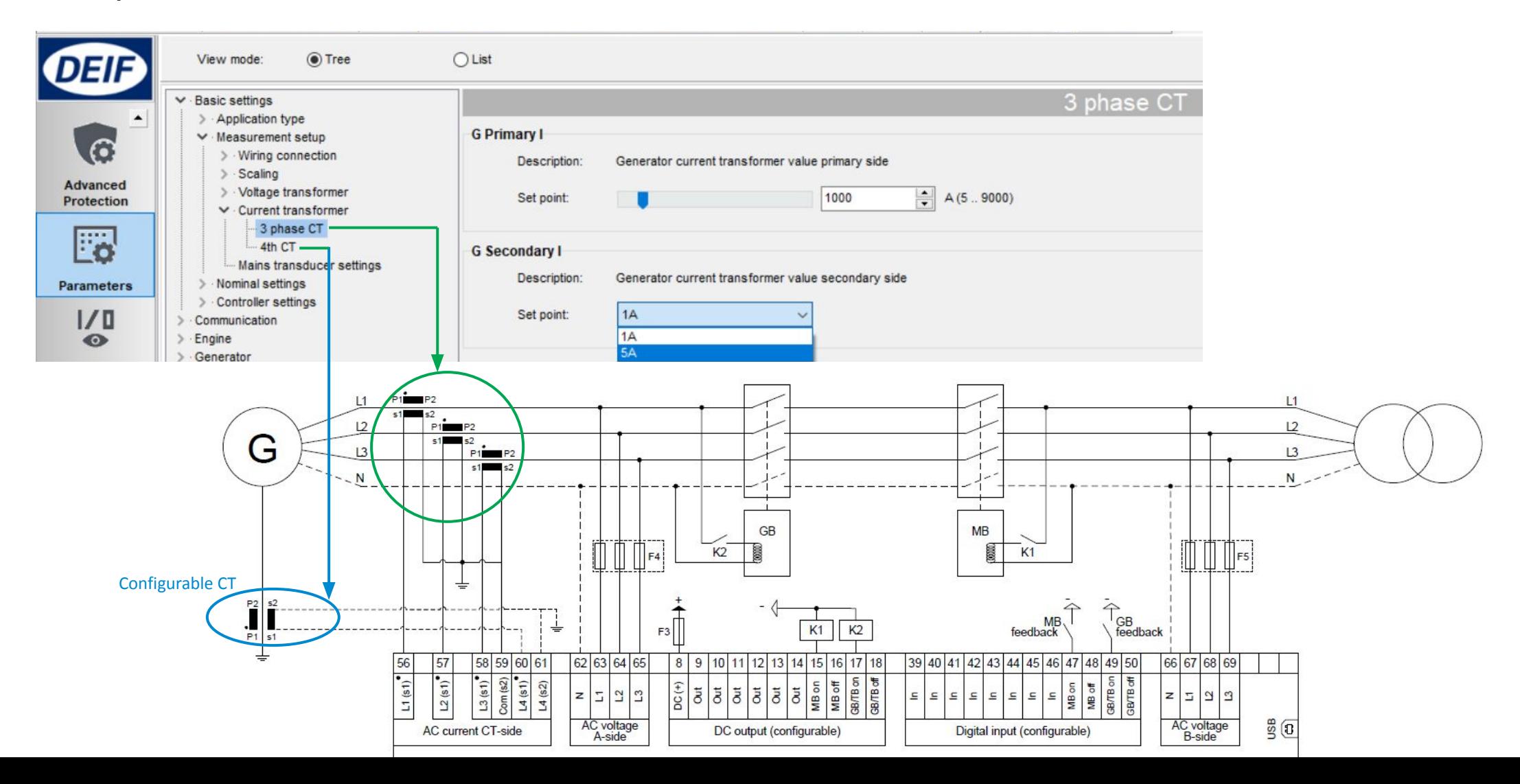

### Basic Settings

#### Nominal settings

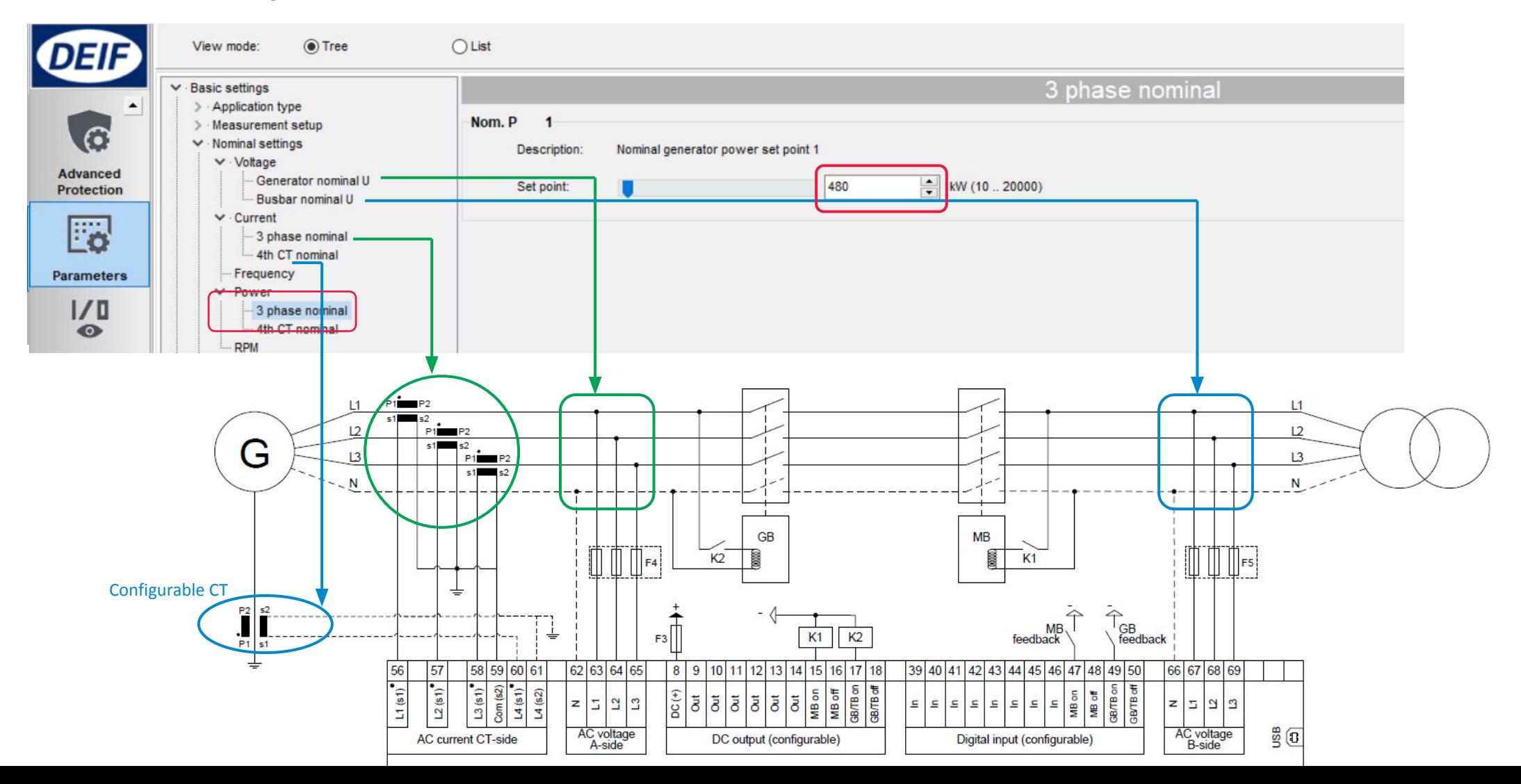

### Start Sequence

1. Before starting, start prepare ON (Relay 9). Can be used to activate pre-heating element.

If not required, timer can be changed to 0s to reduce starting time.

2. Shortly after, Starter/crank (relay 6) and Run coil (relay 5), both ON.

Once running feedback detected, Starter/crank is deactivated.

3. Run coil activates continuously all the time, for the duration of engine running.

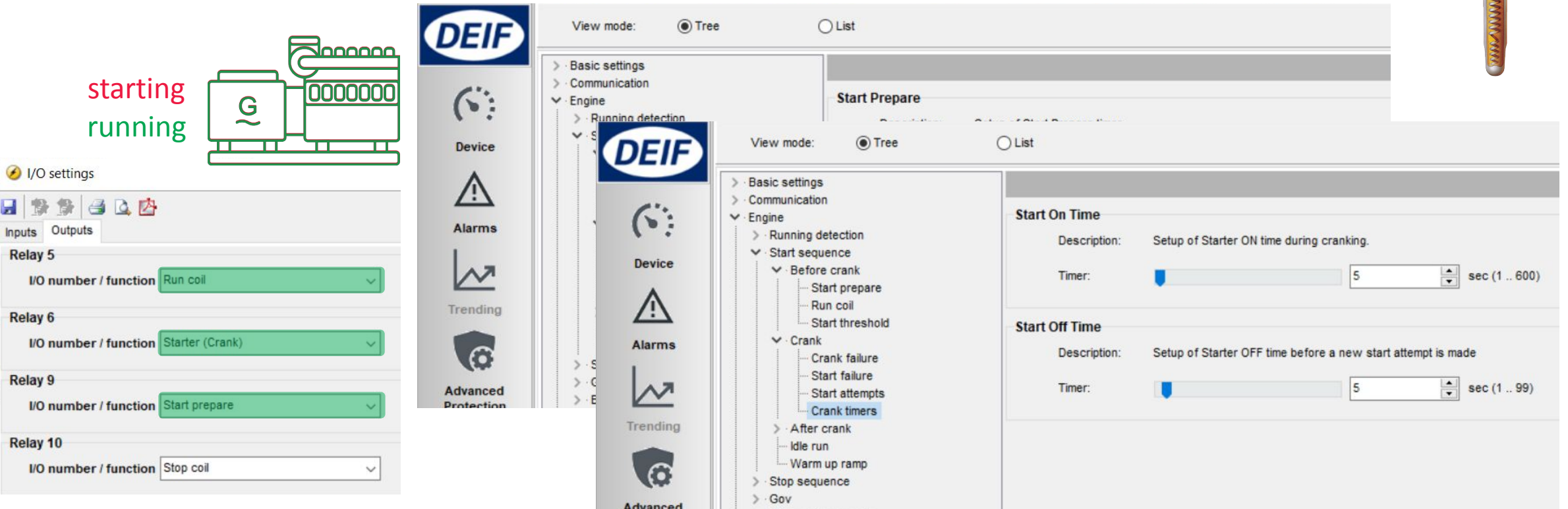

10

Glow plug

#### Checkmark  $[\sqrt{}] = \frac{\text{enable}}{\text{example}}$

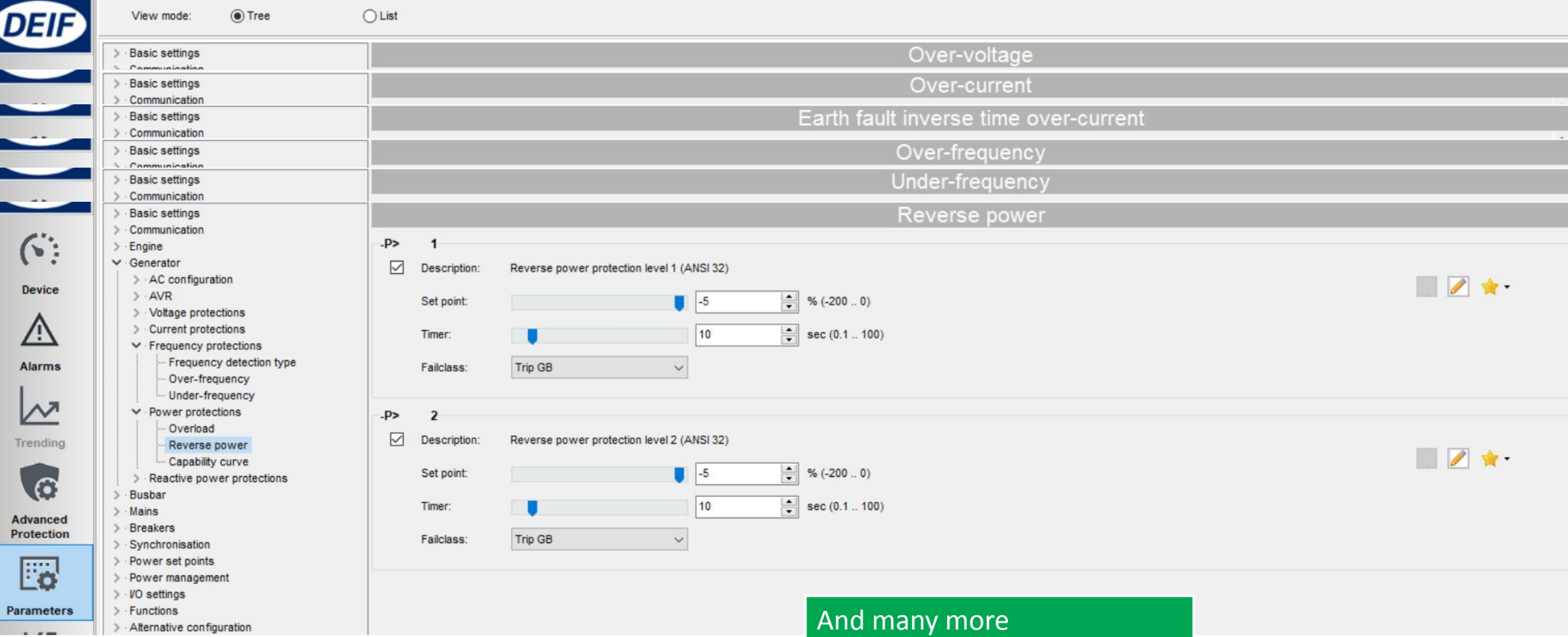

### Generator Protection

**Fail class:**

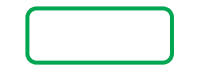

Trip + stop = GB trip, engine stop after cooling down

Safety stop = Extra genset start up & replace faulty genset

Trip MB/GB = In application "Single DG with mains", will trip MB instead

### I/O

#### DIGITAL INPUT

### DIGITAL OUTPUT

#### ANALOG INPUT

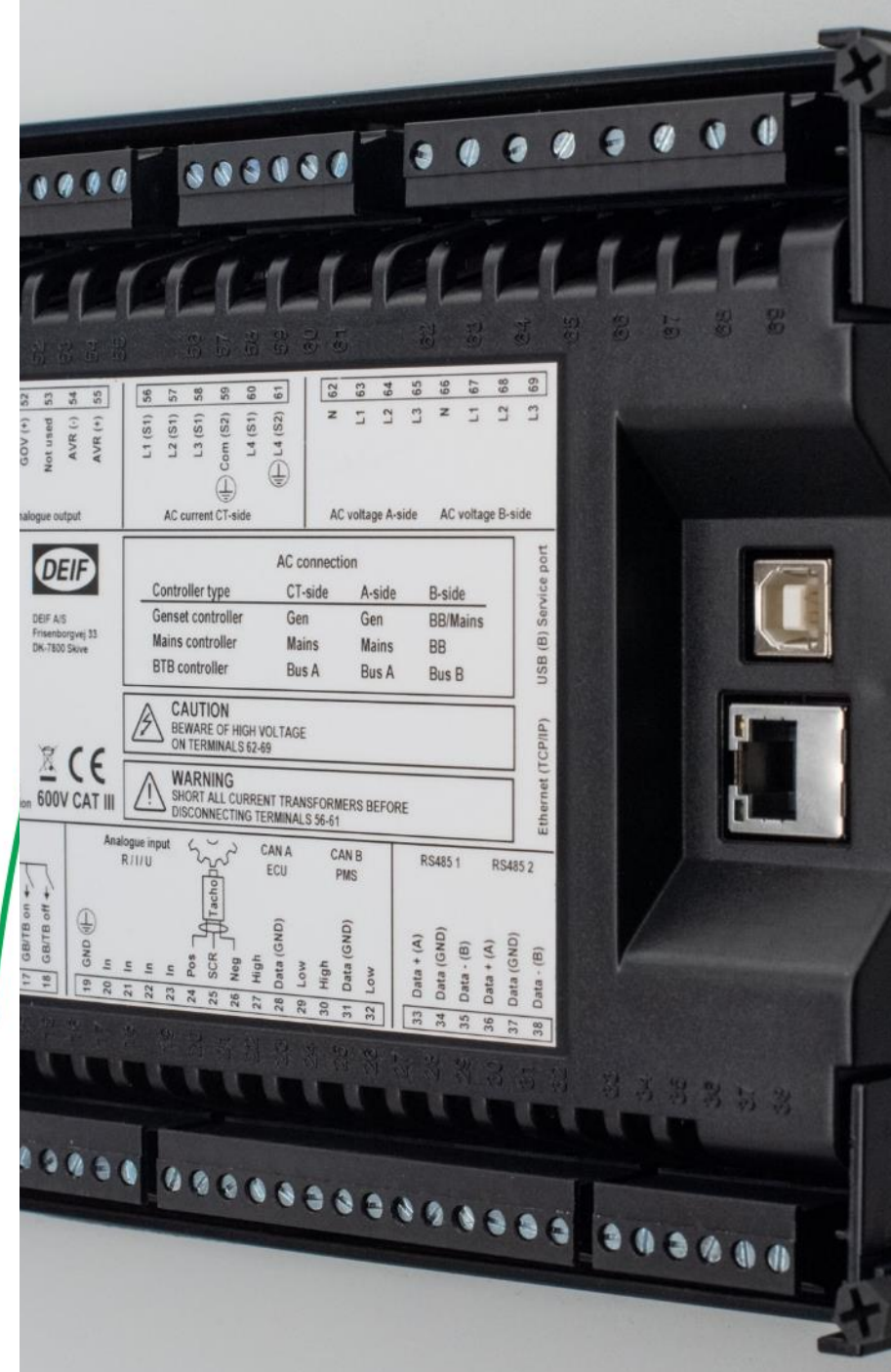

12 digital inputs, activated by negative (-) VDC signal

Each can be configured as:

- 1. Alarms  $\square$  setup by Display or USW
- 2. Function  $\square$  setup by USW only

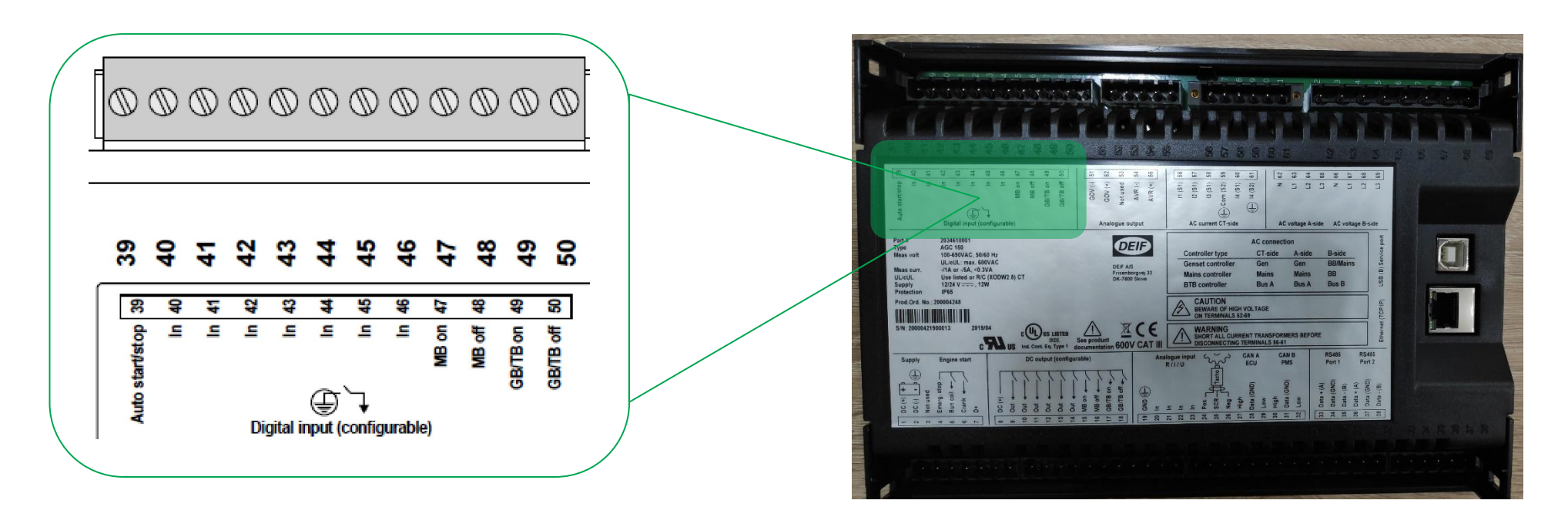

#### 1. Digital input as **alarm**

*Parameter > I/O settings > Inputs > Digital inputs*

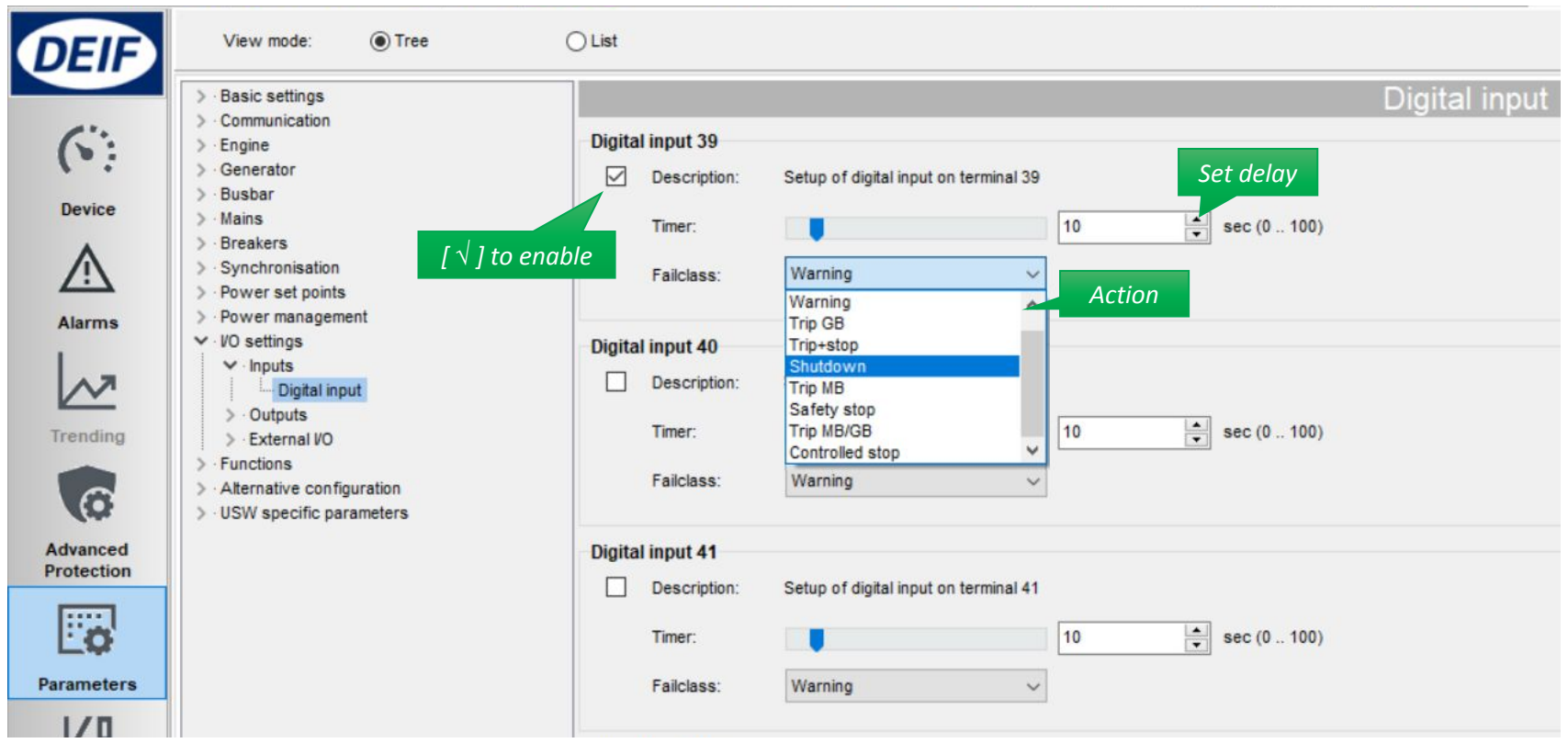

#### 2. Digital input as **Function**

#### *Click icon I/O settings*

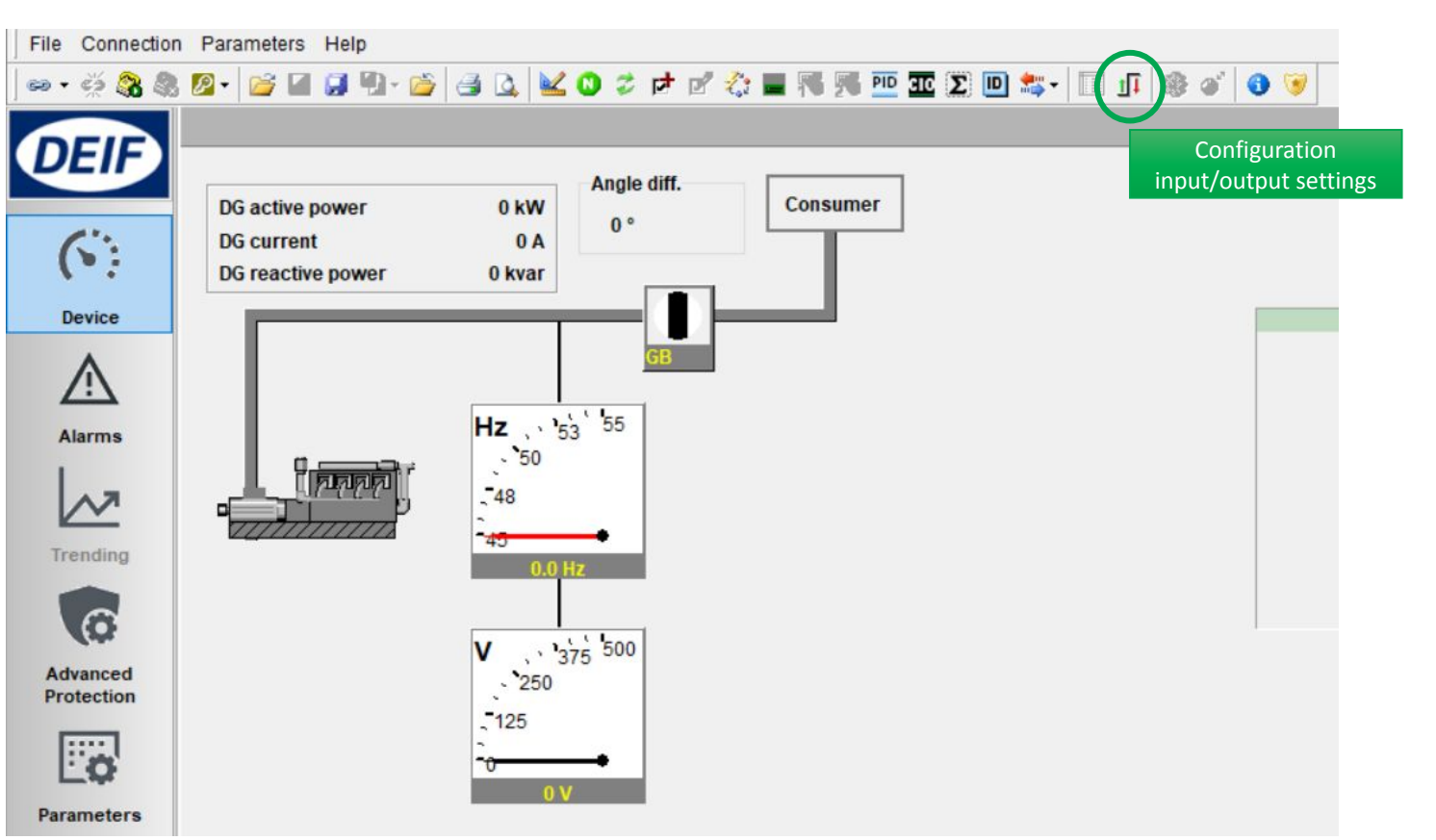

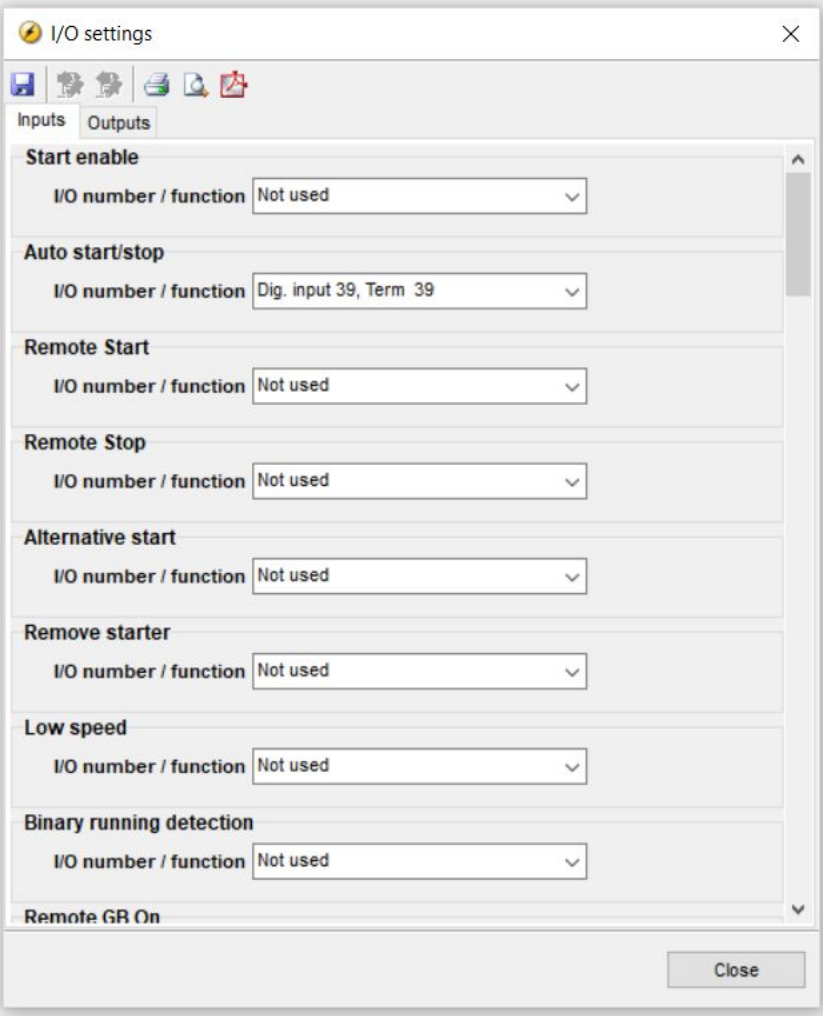

#### **Default assignment**

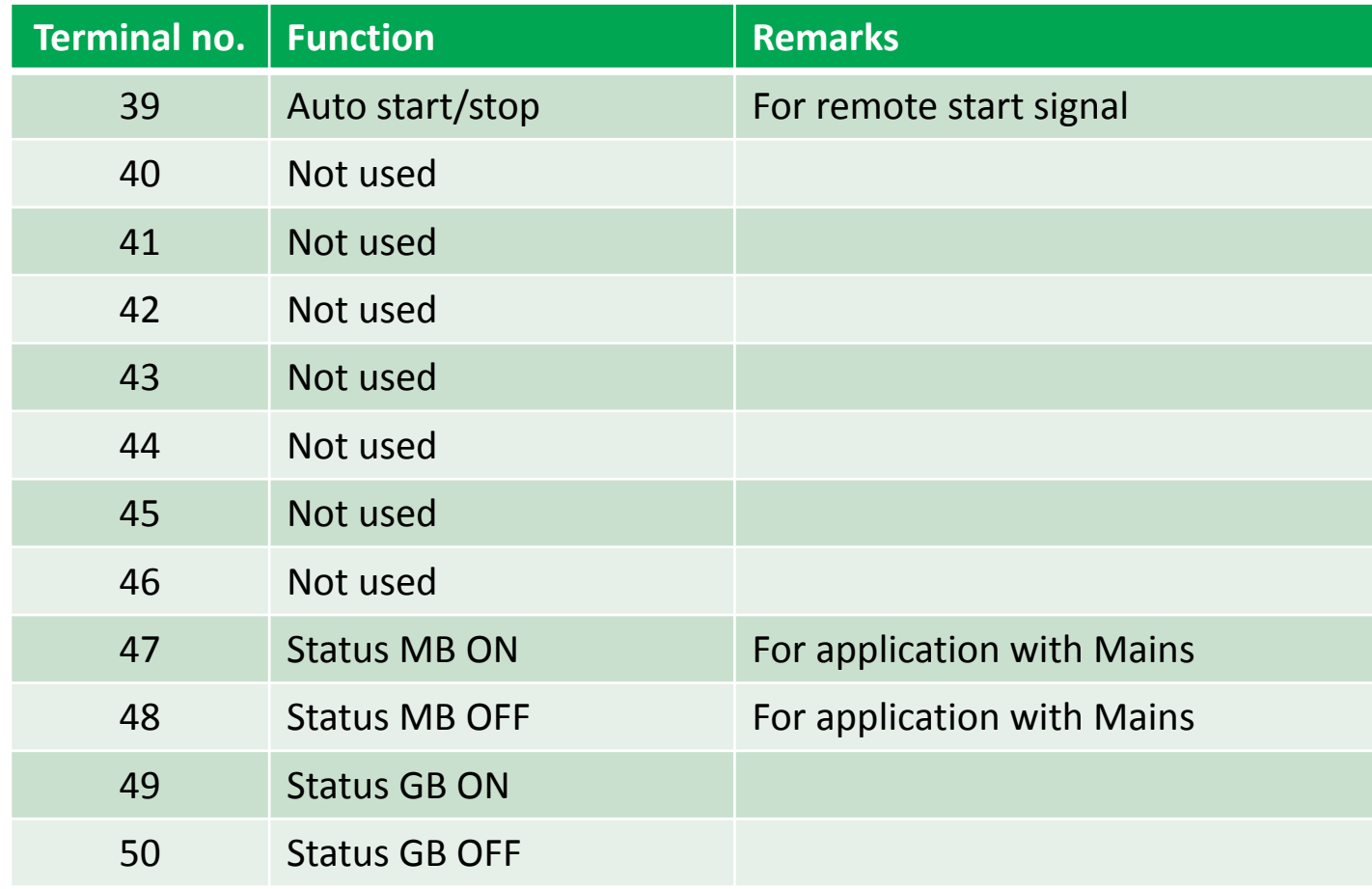

### Digital Output

12 digital outputs (DC outputs)

Require common positive (+) VDC

Configuration by USW

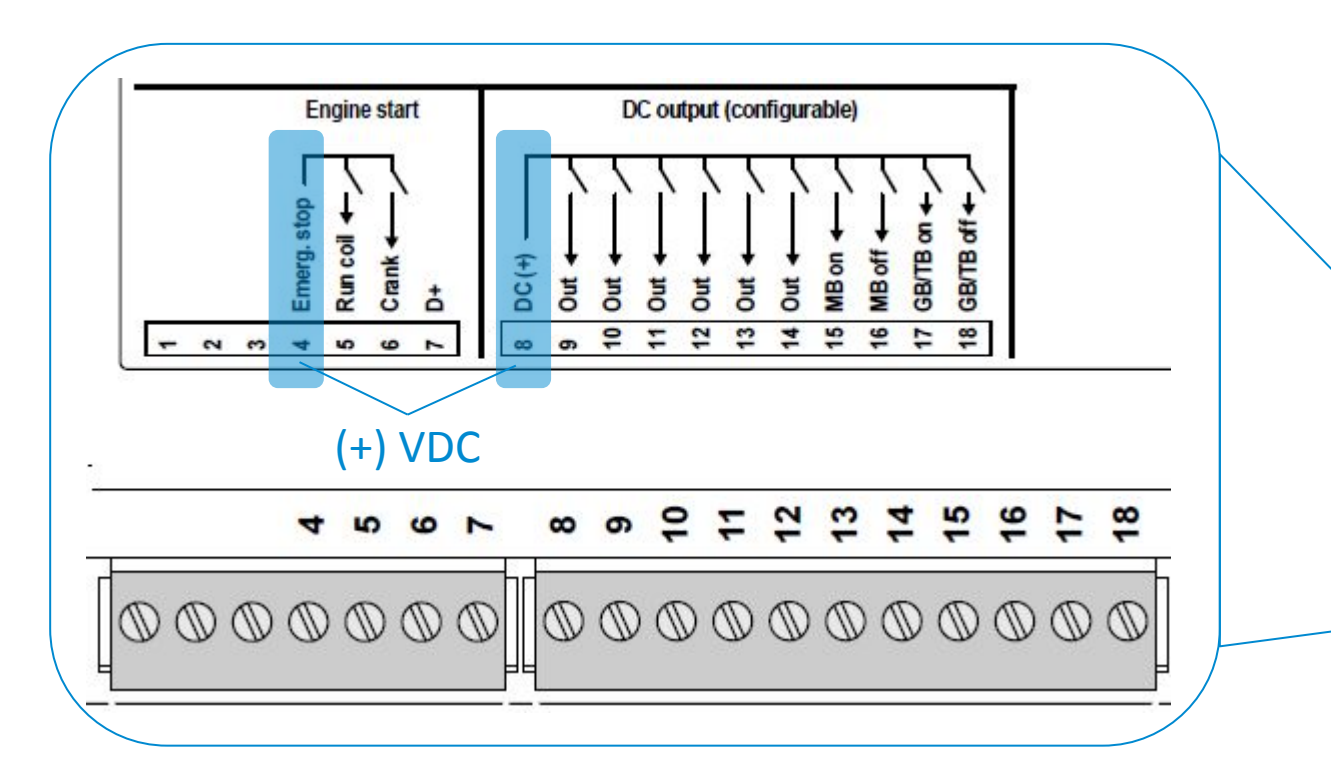

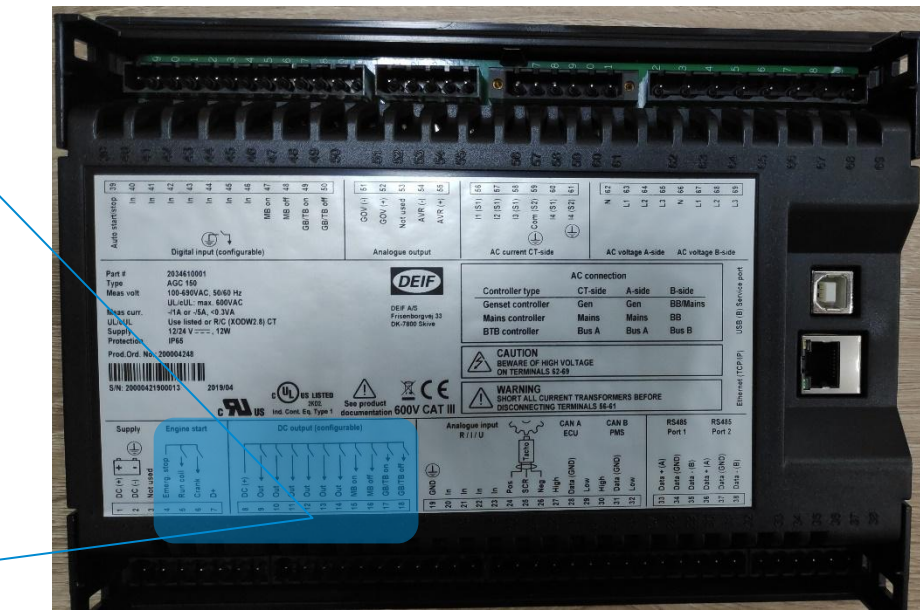

### Digital Output

#### Setup digital output

*Click icon I/O settings*

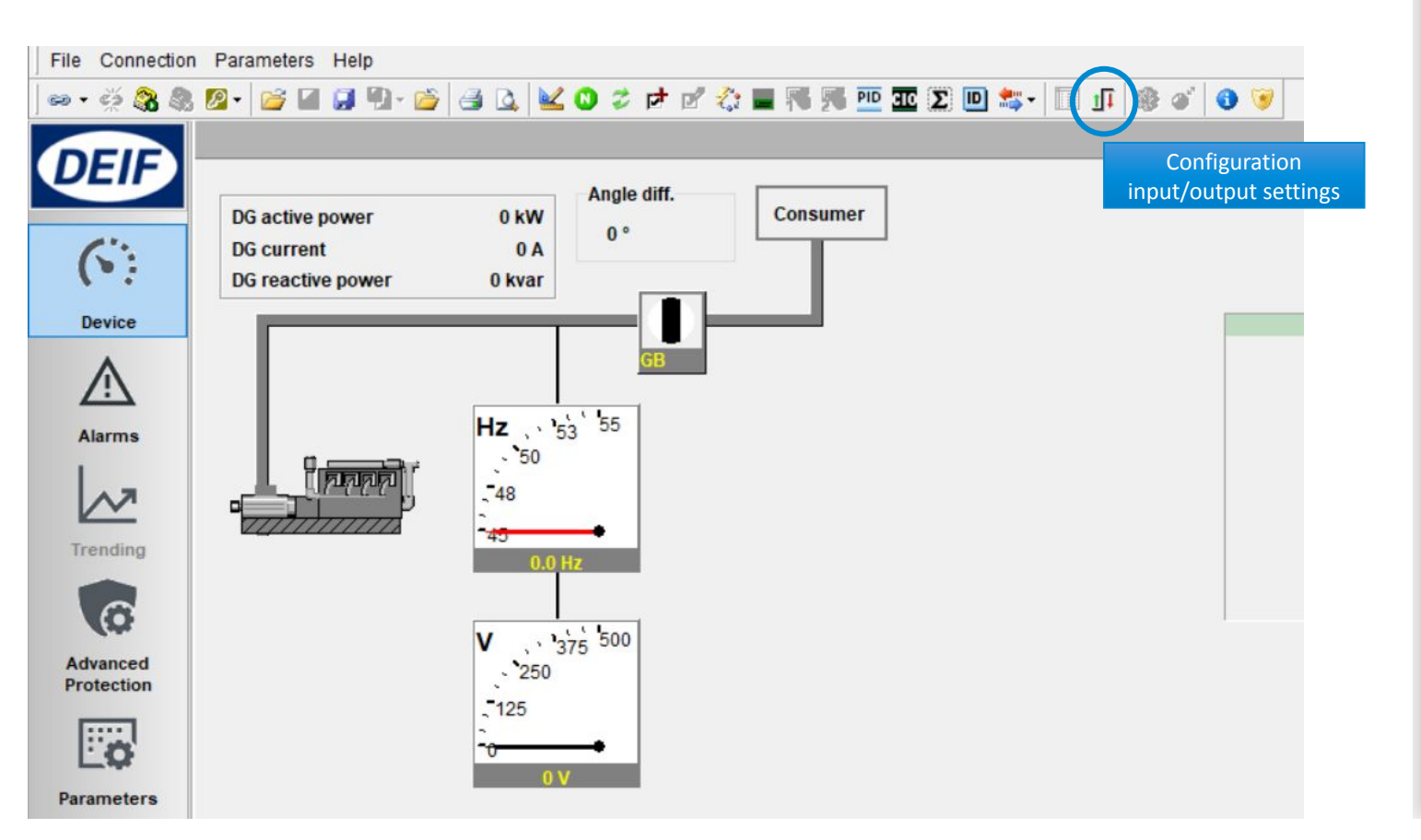

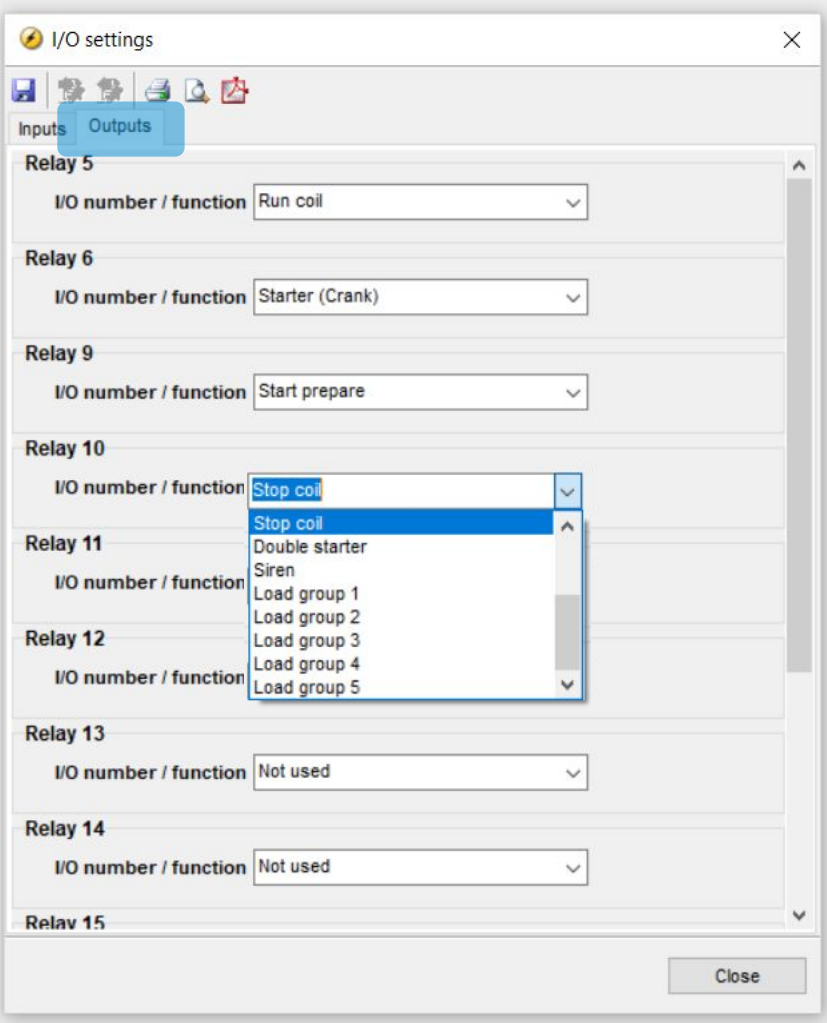

### Digital output

**Default assignment:** 

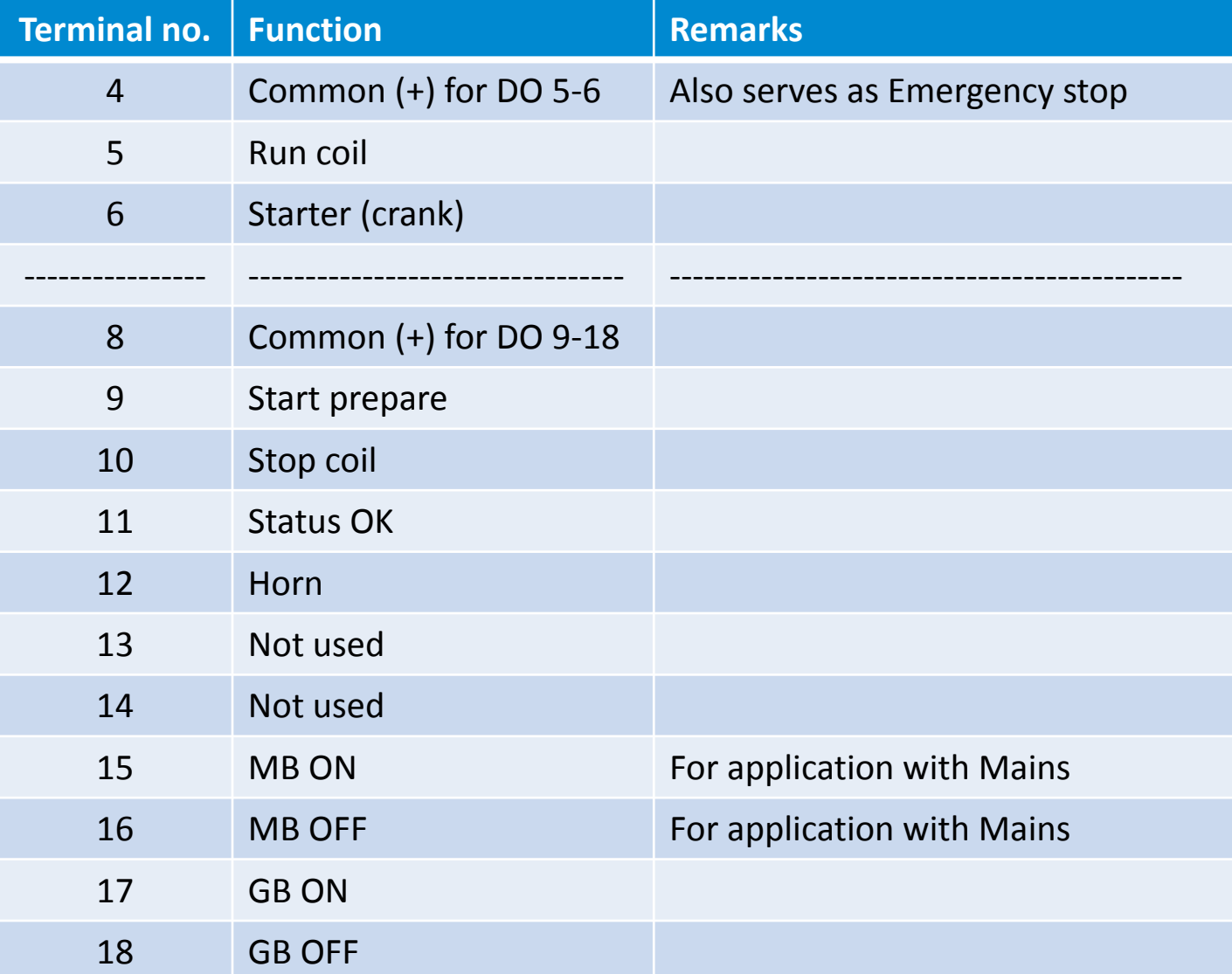

### Analog Input

#### 4 multi inputs

#### Selectable for:

- *4-20 mA RMI Oil Pressure*
- *0-10 VDC RMI Water Temperature*
- *PT100 RMI Fuel Level*
- *Binary input*

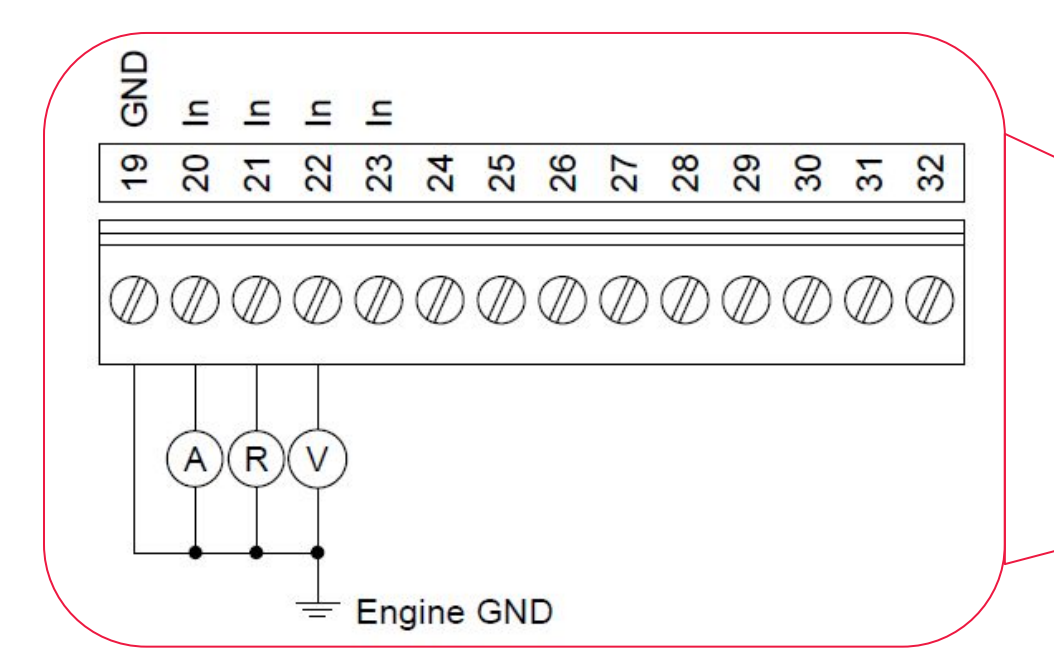

### Setup by USW

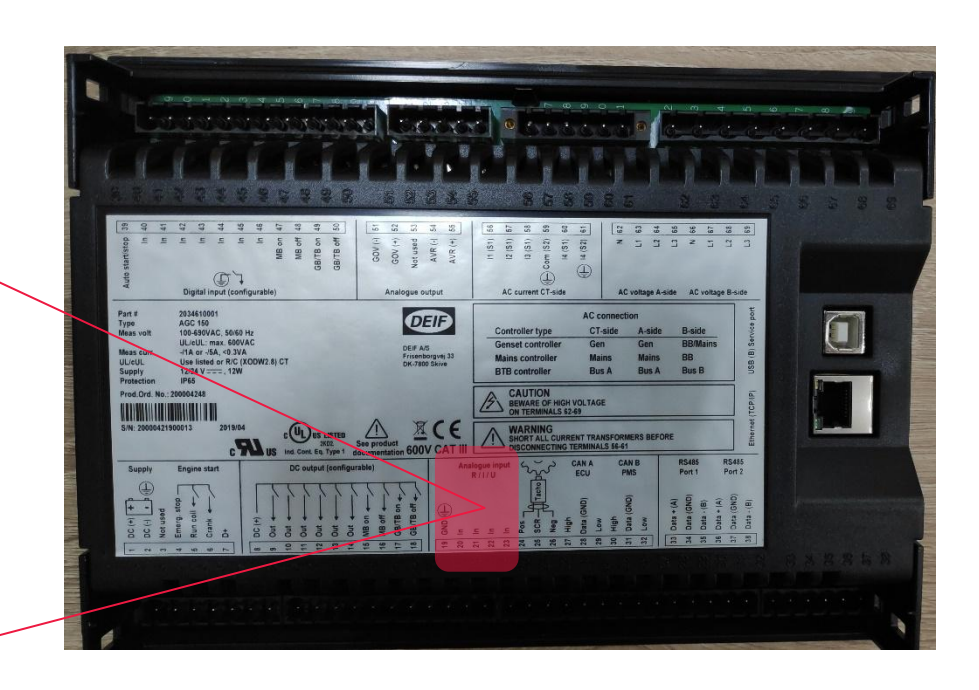

### Analog Input

Configuring multi inputs

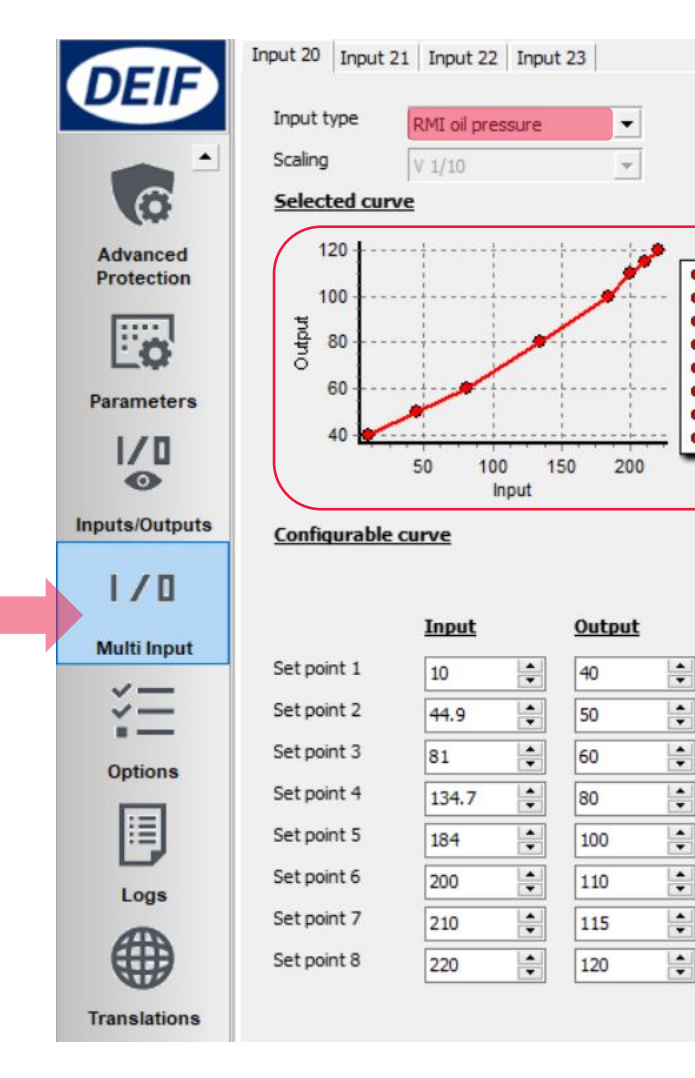

٠ 40

 $• 50$ 

 $• 60$ 

 $• 80$  $• 100$ 

 $• 110$ 

 $9.115$ 

 $• 120$ 

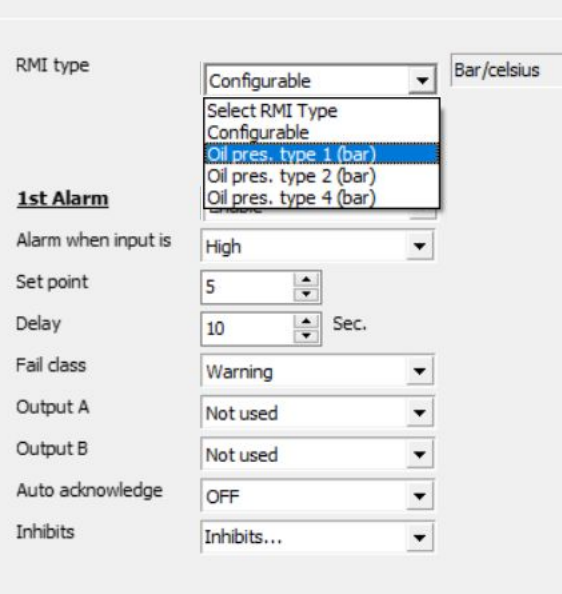

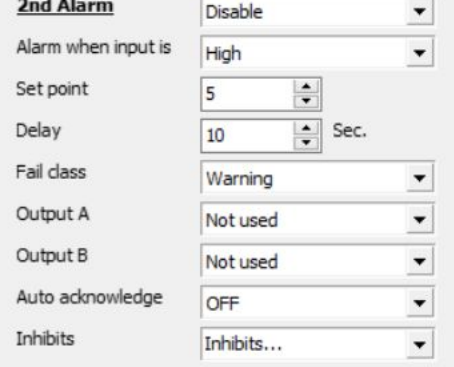

#### To change text, use Translations

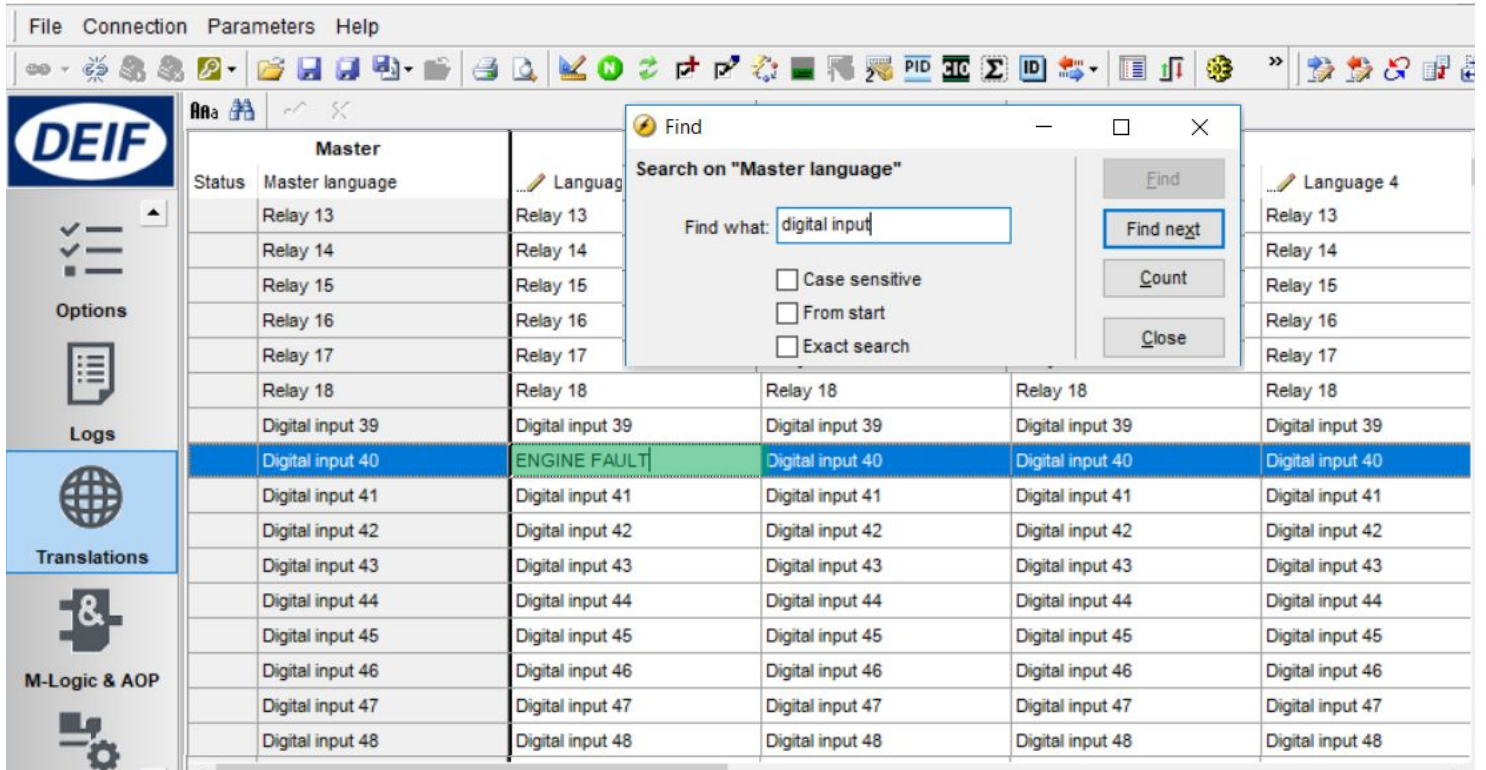

### Input & Output Status

#### Any digital input/output can be monitored trough USW and display

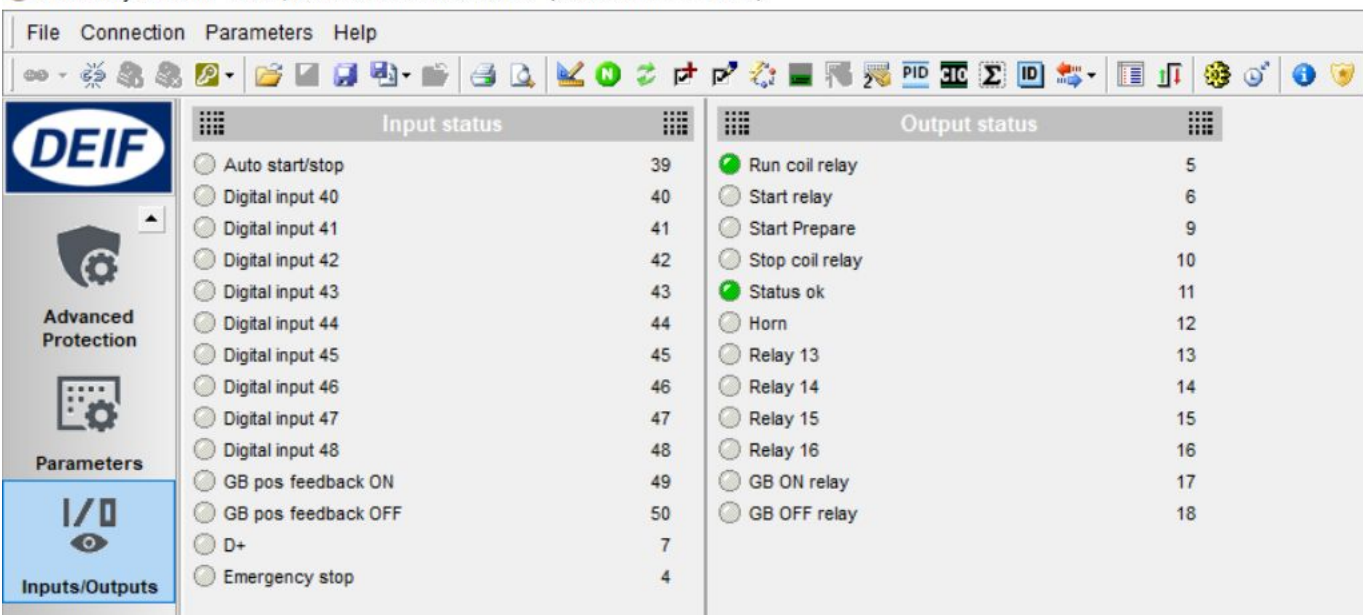

DEIF utility software - 3.45.0; Connected to "AGC 150 DG" (version 1.00.0 rev. 2617)

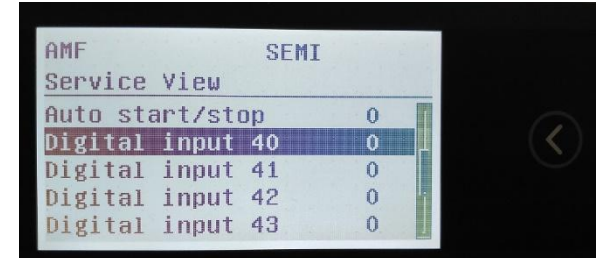

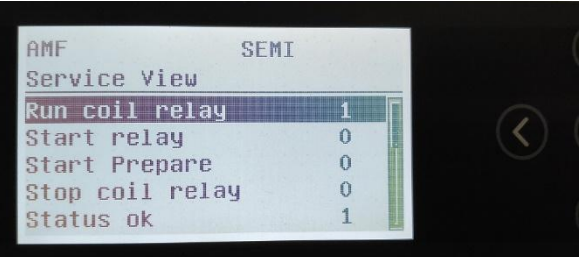

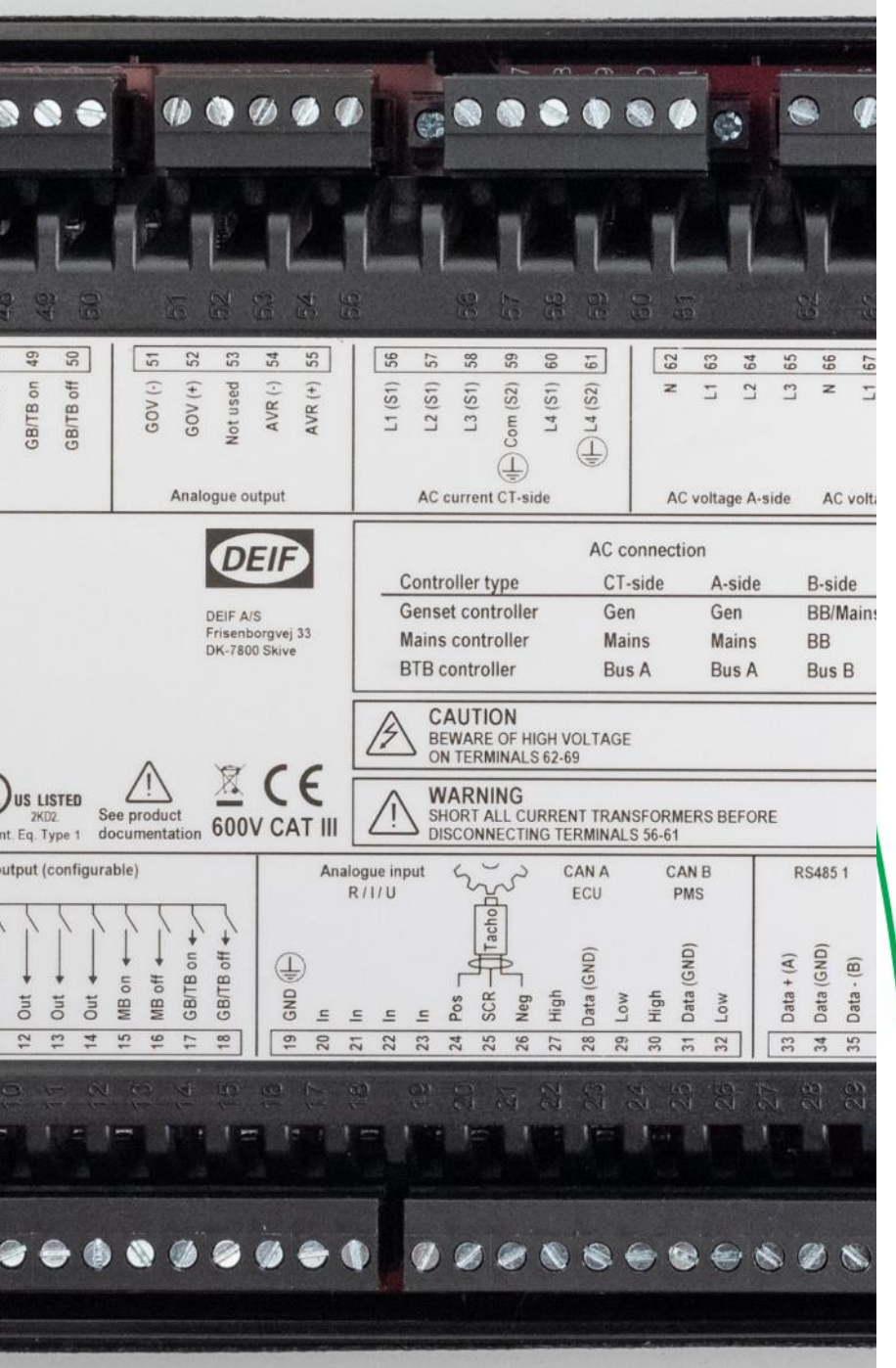

### Analog Regulation

#### SPEED REGULATION - ANALOG

#### VOLTAGE REGULATION - ANALOG

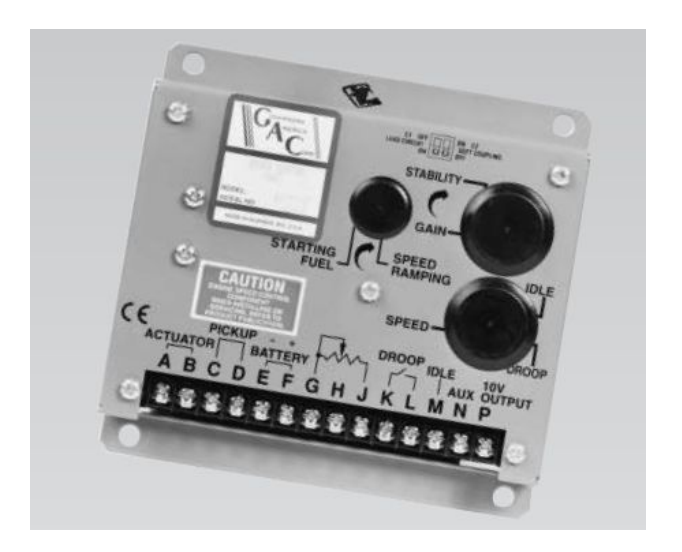

### Speed Regulation - Analog

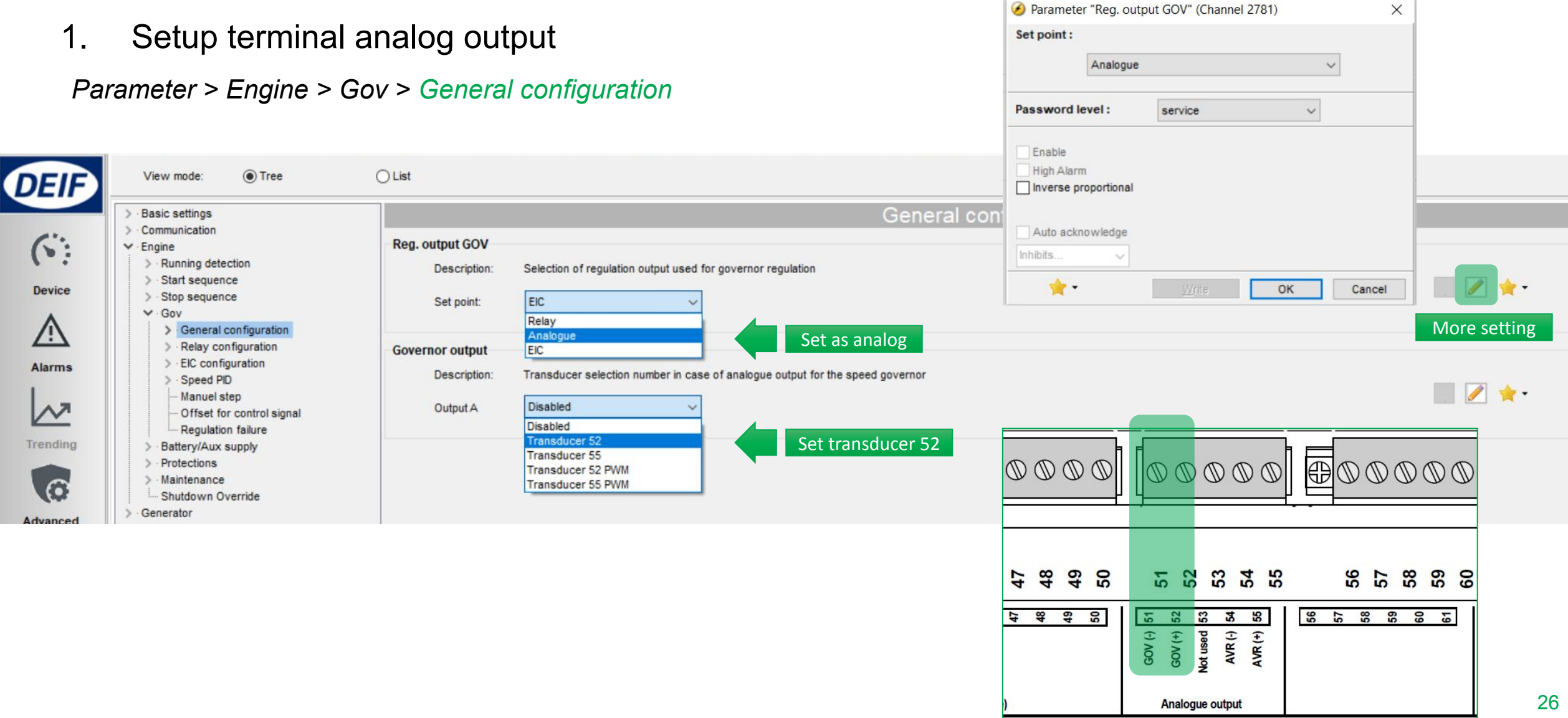

### **Speed Regulation - Analog**

#### 2. Setting analog output range (VDC)

*Parameter > Engine > Gov > General configuration > AOUT 52 limits*

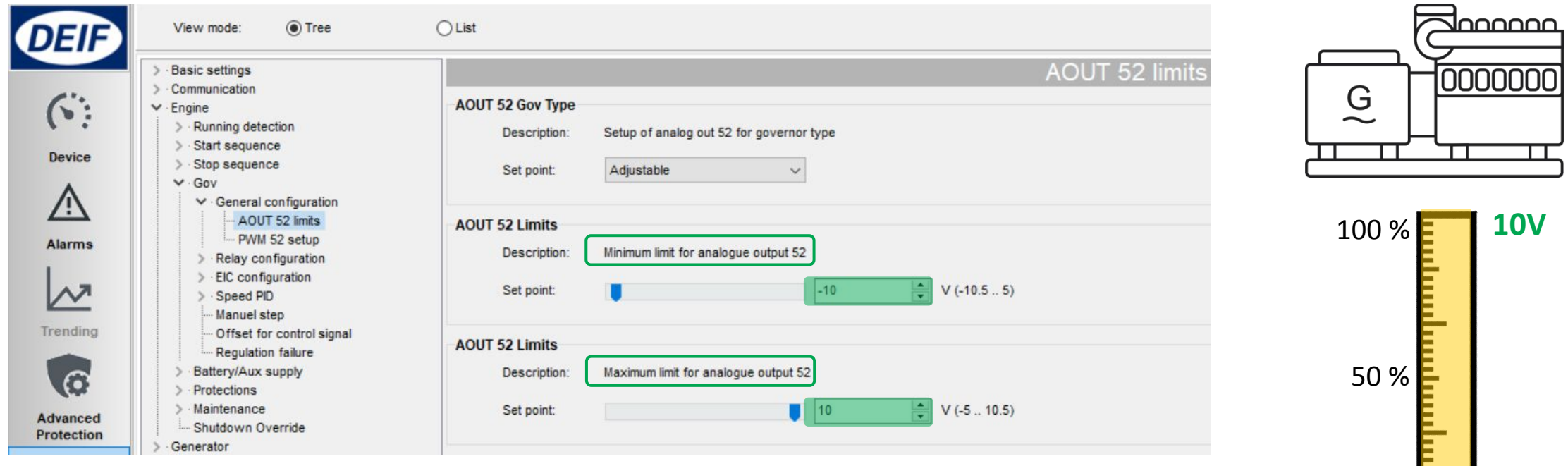

0 %

GOV

**-10V**

### Speed Regulation - Analog

#### 3. Setting offset / center

*Parameter > Engine > Gov > Offset for control signal*

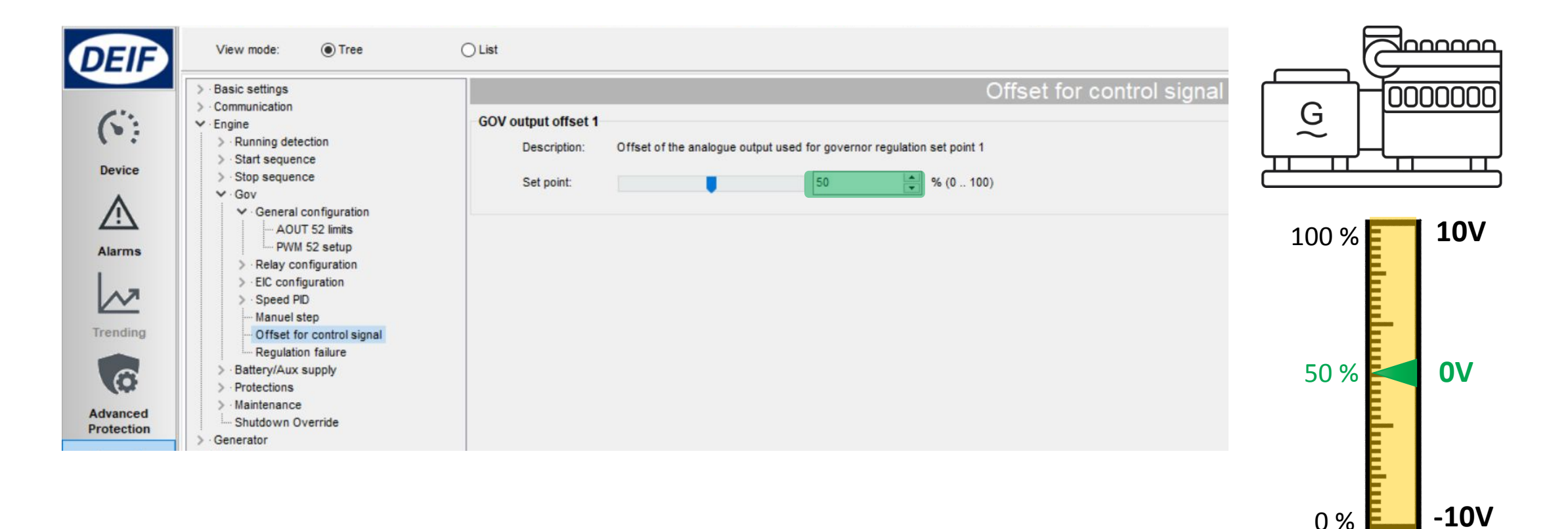

GOV

### Speed Regulation – Analog Gain

1. PID Island

*Parameter > Engine > Gov > Speed PID* 

*> Island (analog/EIC)*

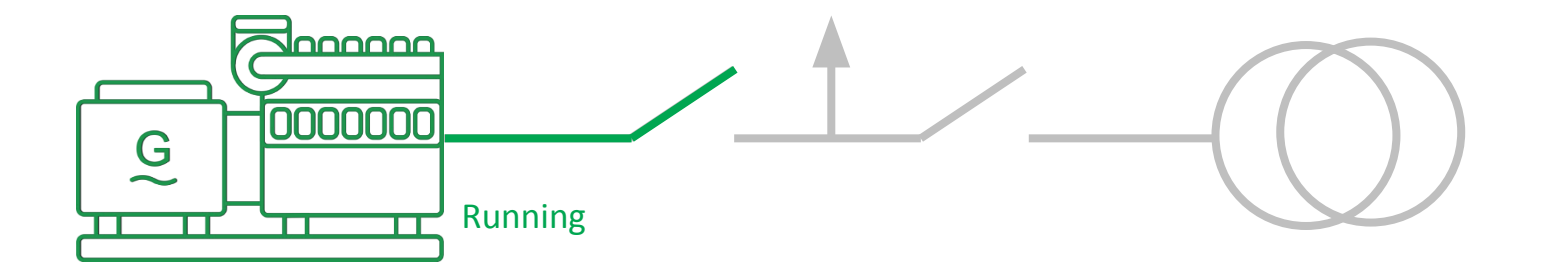

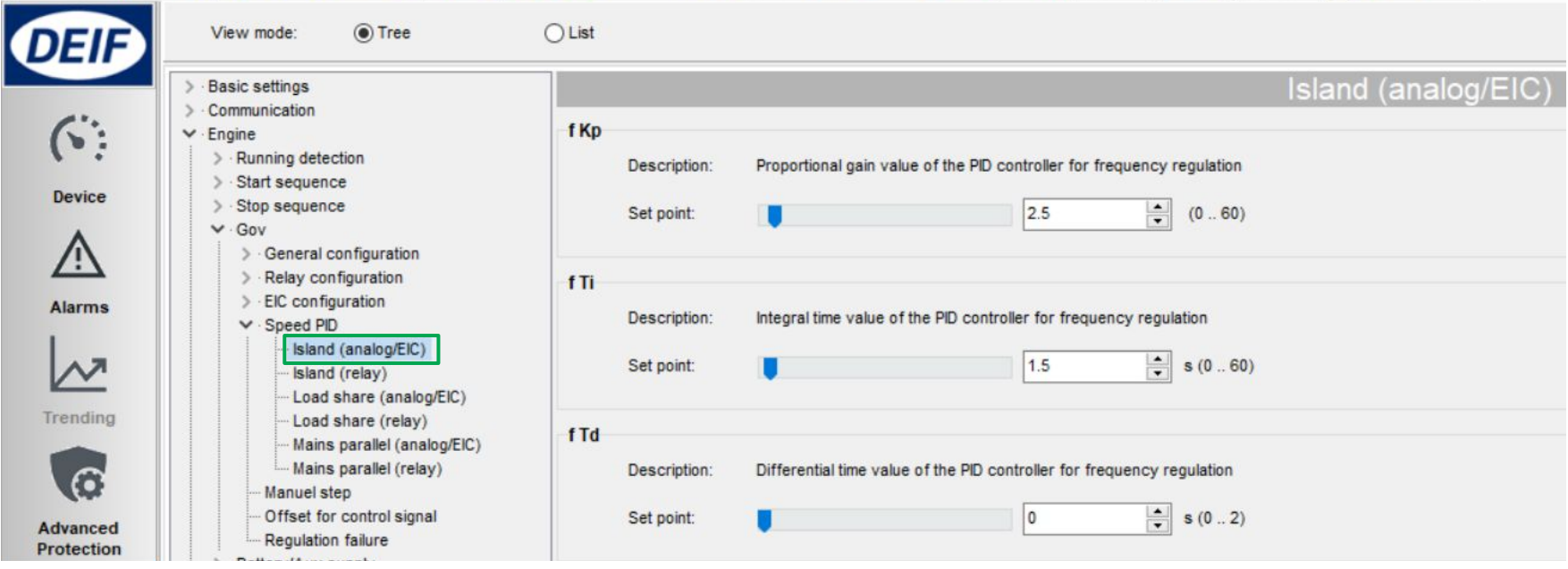

### Speed Regulation – Analog Gain

2. PID Load sharing

*Parameter > Engine > Gov > Speed PID* 

*> Load share (analog/EIC)*

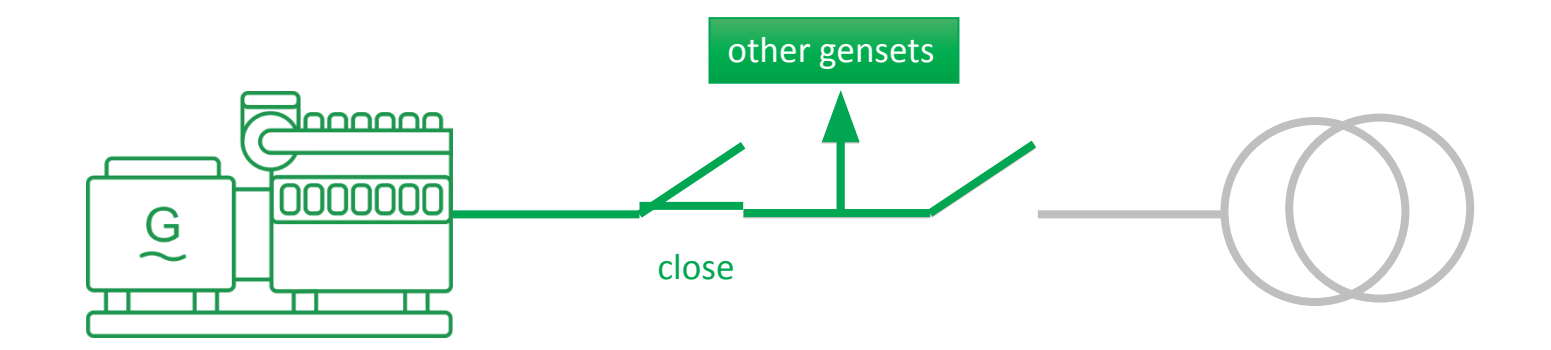

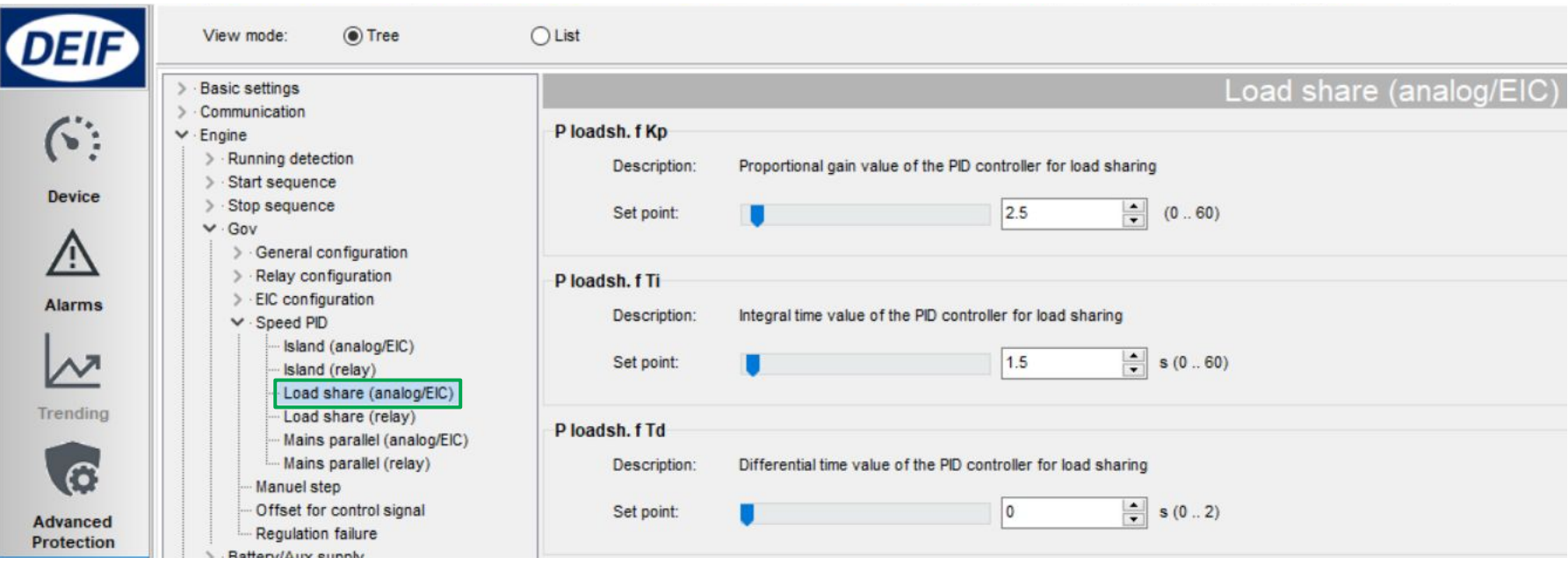

### Speed Regulation – Analog Gain

3. PID Mains parallel

*Parameter > Engine > Gov > Speed PID* 

*> Mains parallel (analog/EIC)*

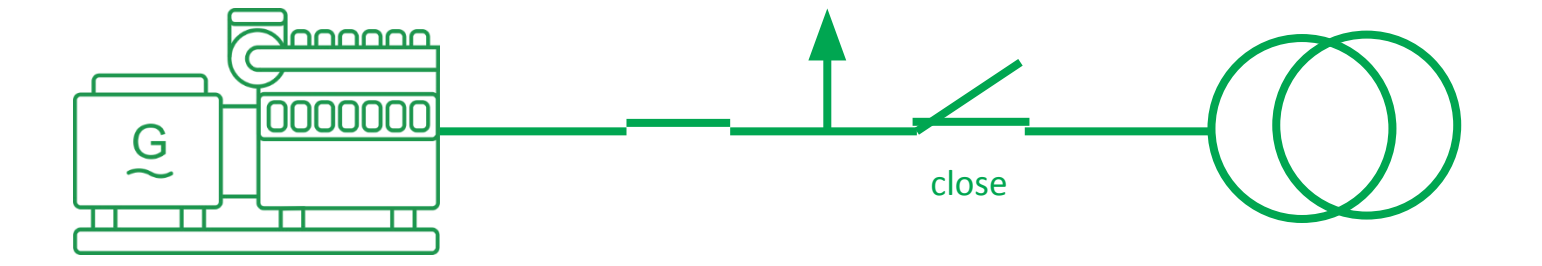

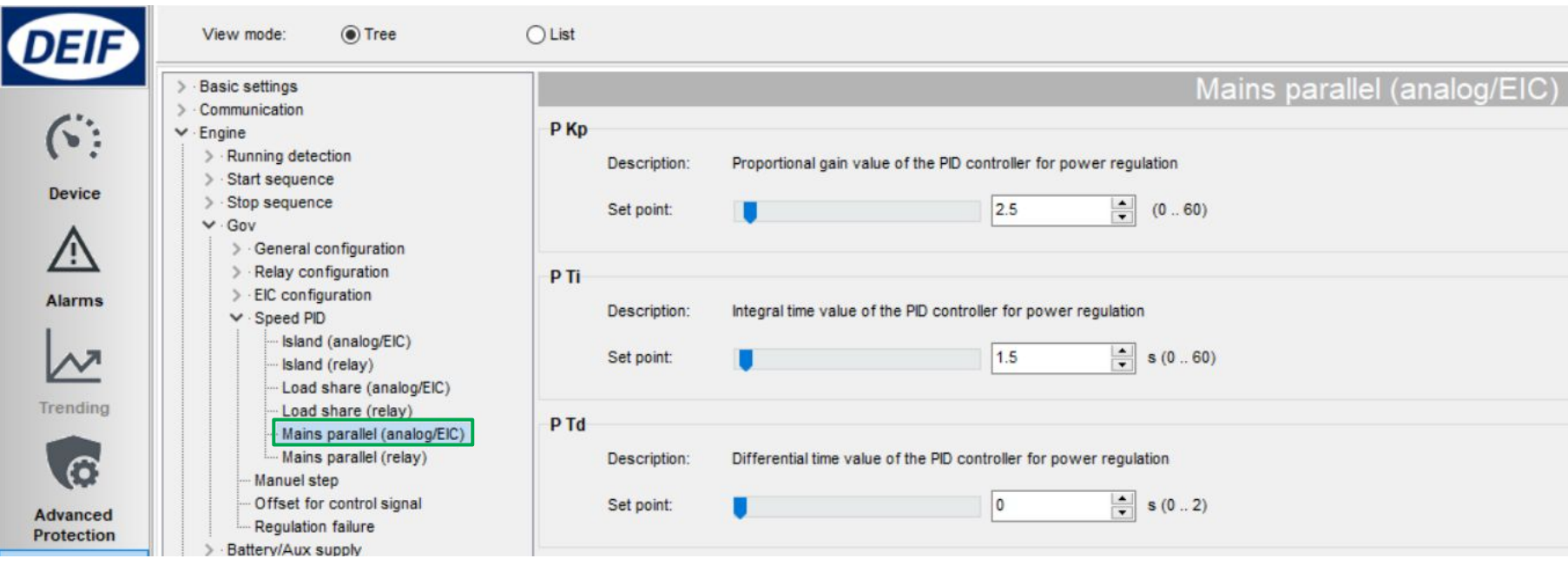

### Voltage Regulation - Analog

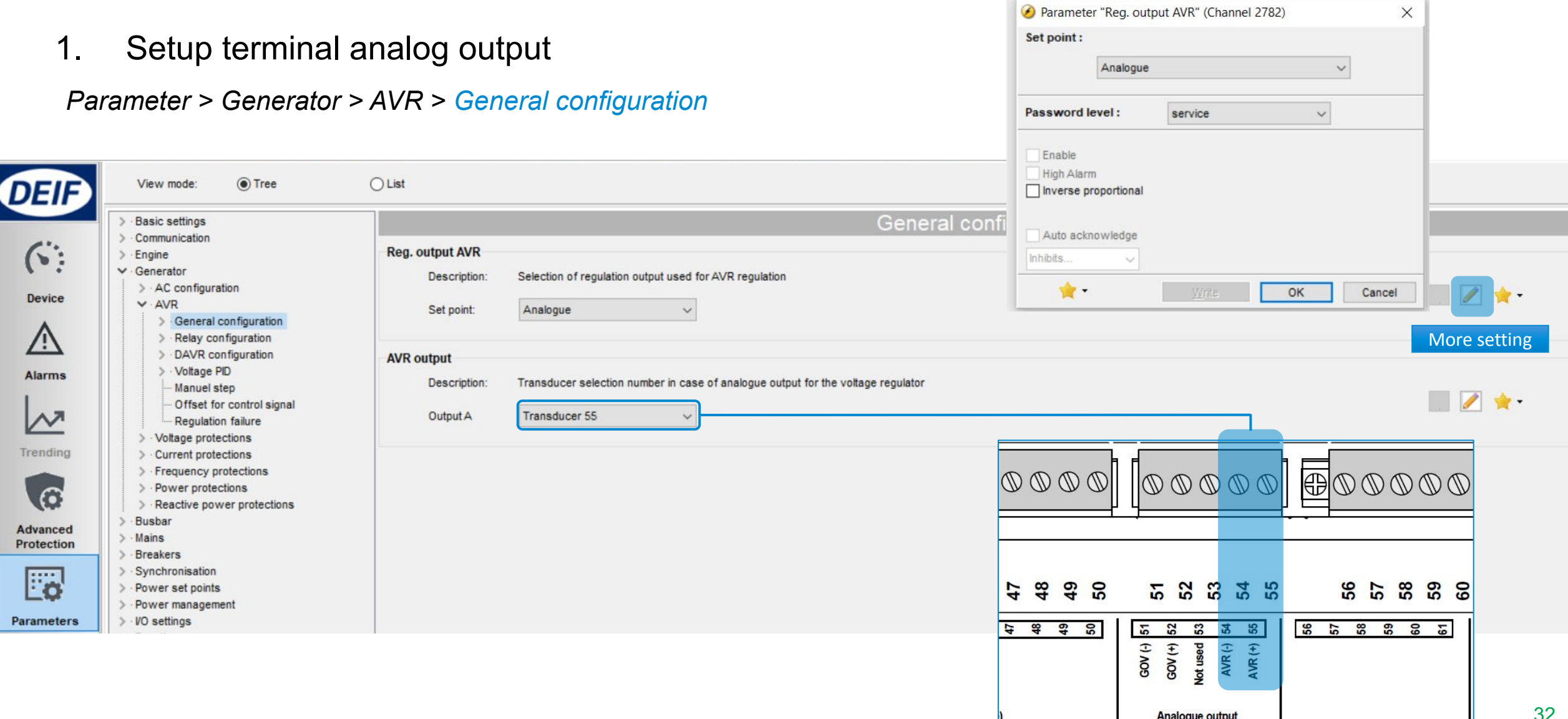

### Voltage Regulation - Analog

#### 2. Setting analog output range & center

*Parameter > Generator > AVR > General configuration > AOUT 55 limits*

*Parameter > Generator > AVR > Offset for control signal*

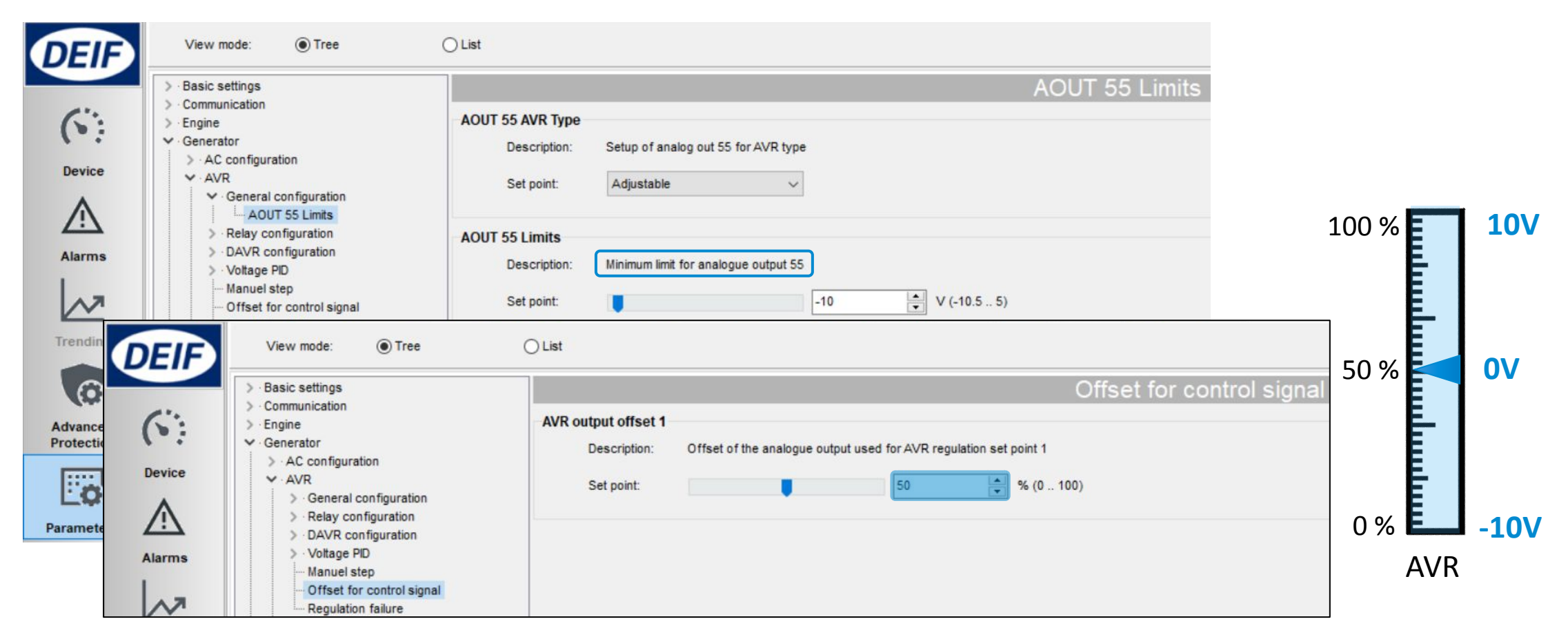

### Voltage Regulation – Analog Gain

#### Same principle with speed PID

#### *Parameter > Generator > AVR > Voltage PID >*

- *Island (analog/EIC)*
- *Load share (analog/EIC)*
- *Mains parallel (analog/EIC)*

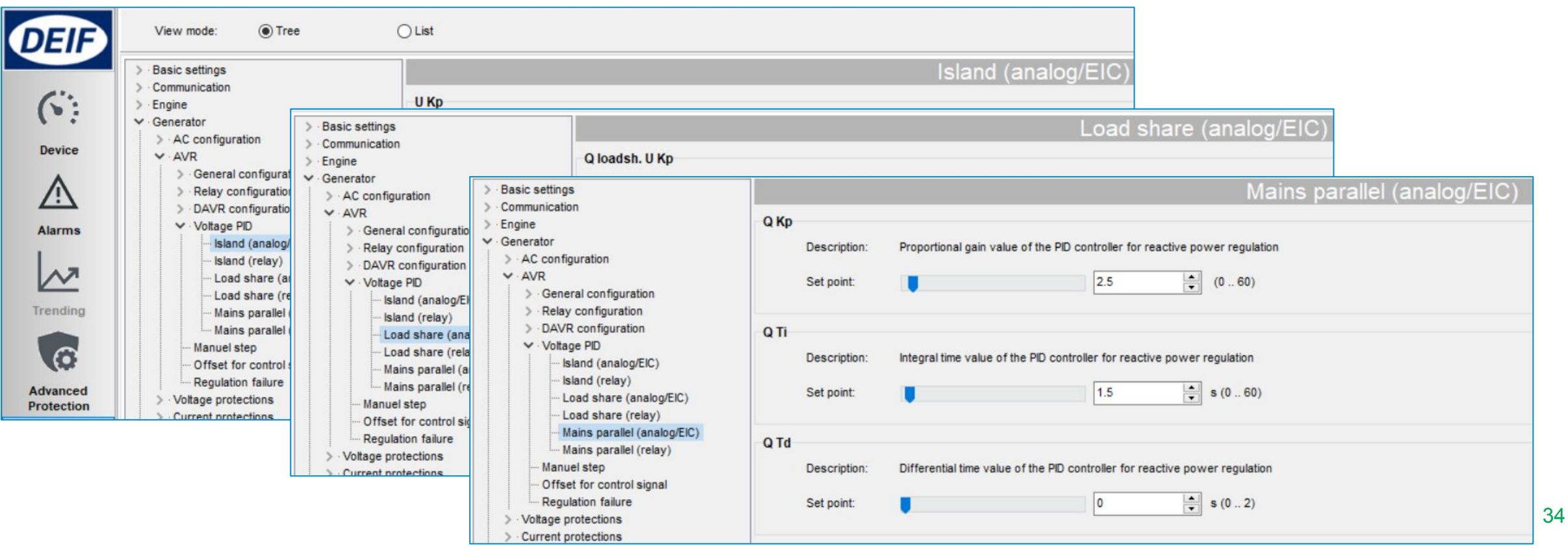

### Analog Regulation Status

#### Check Device

*> Governor reg.*

*> AVR reg.*

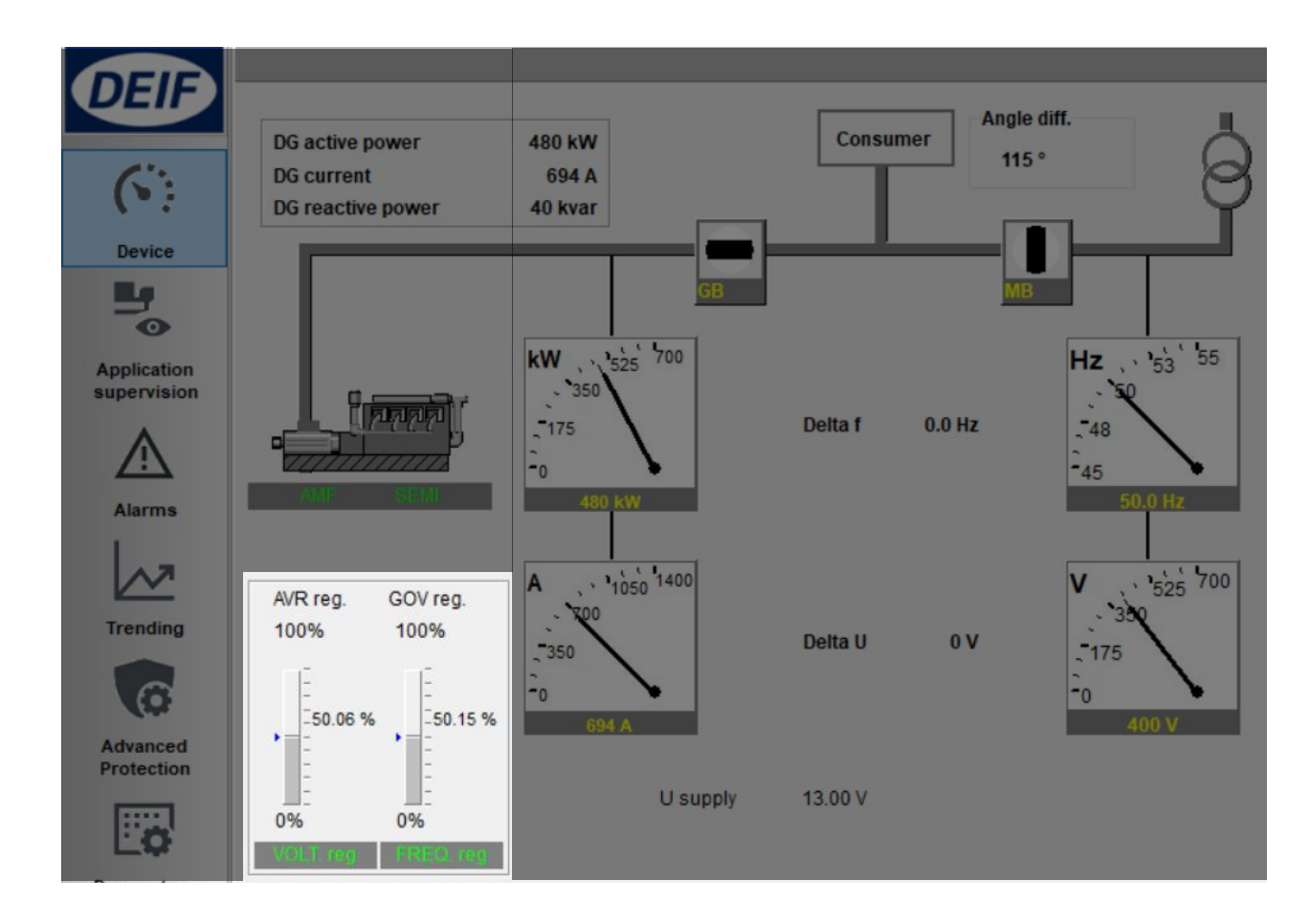

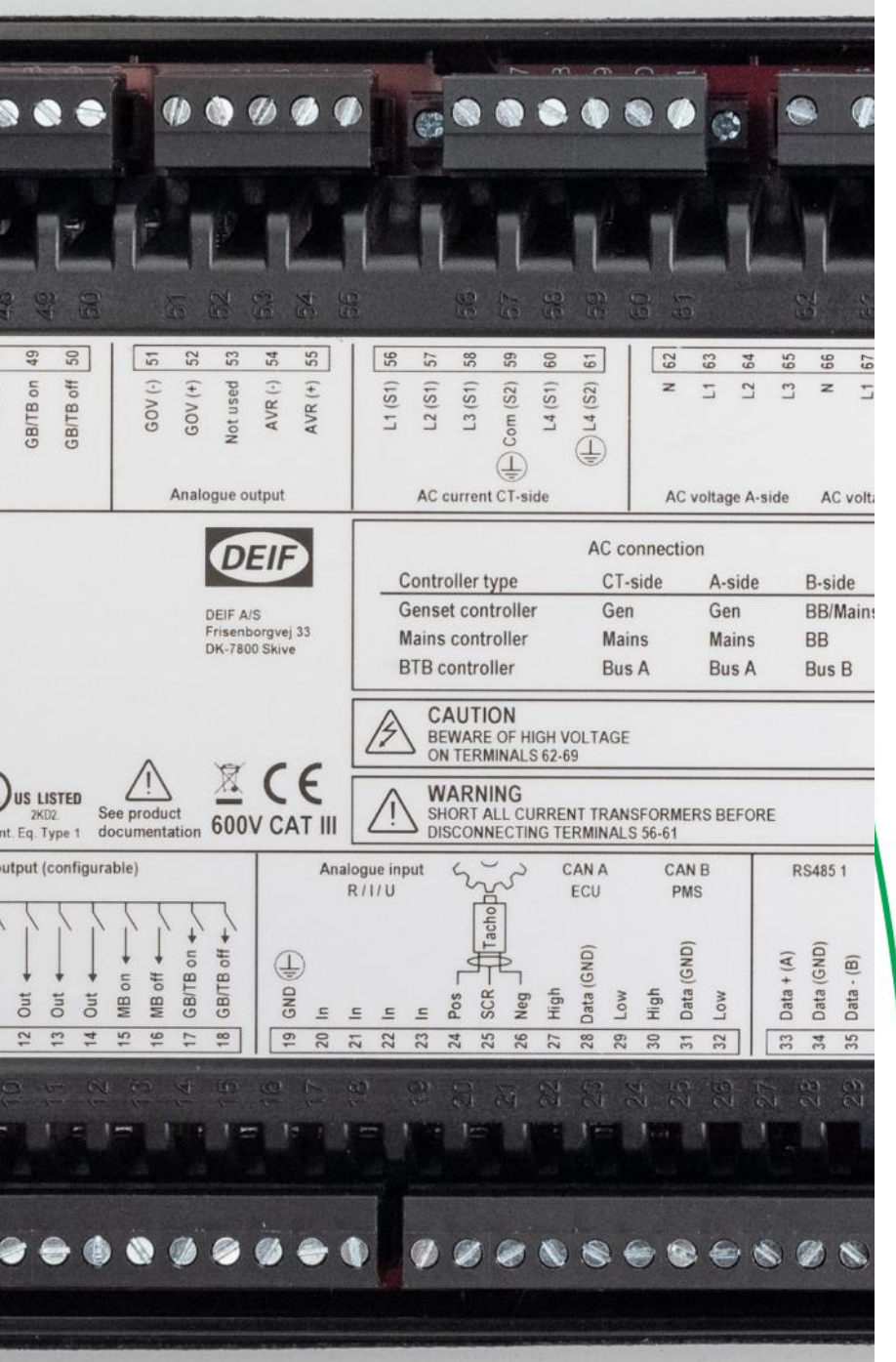

### Relay regulation

#### SPEED REGULATION - RELAY

#### VOLTAGE REGULATION - RELAY

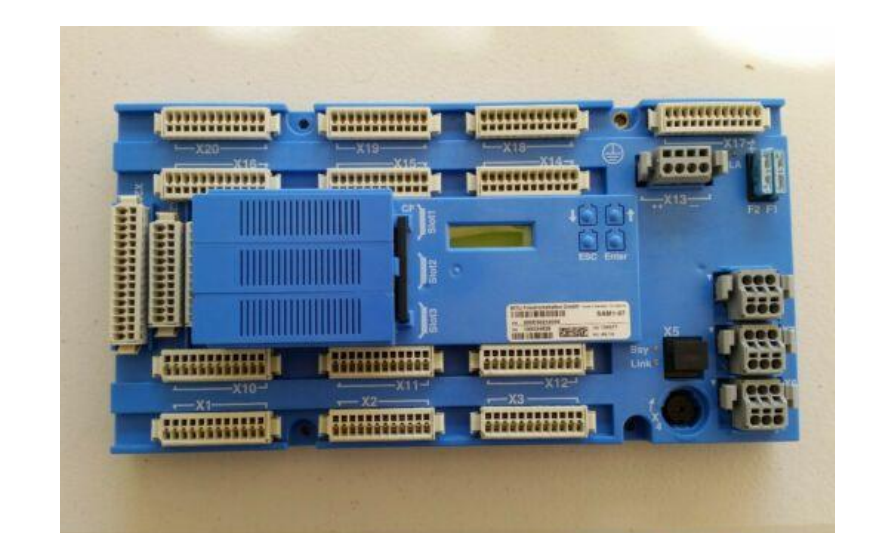
1. Change Gov setting to relay

*Parameter > Engine > Gov > General configuration*

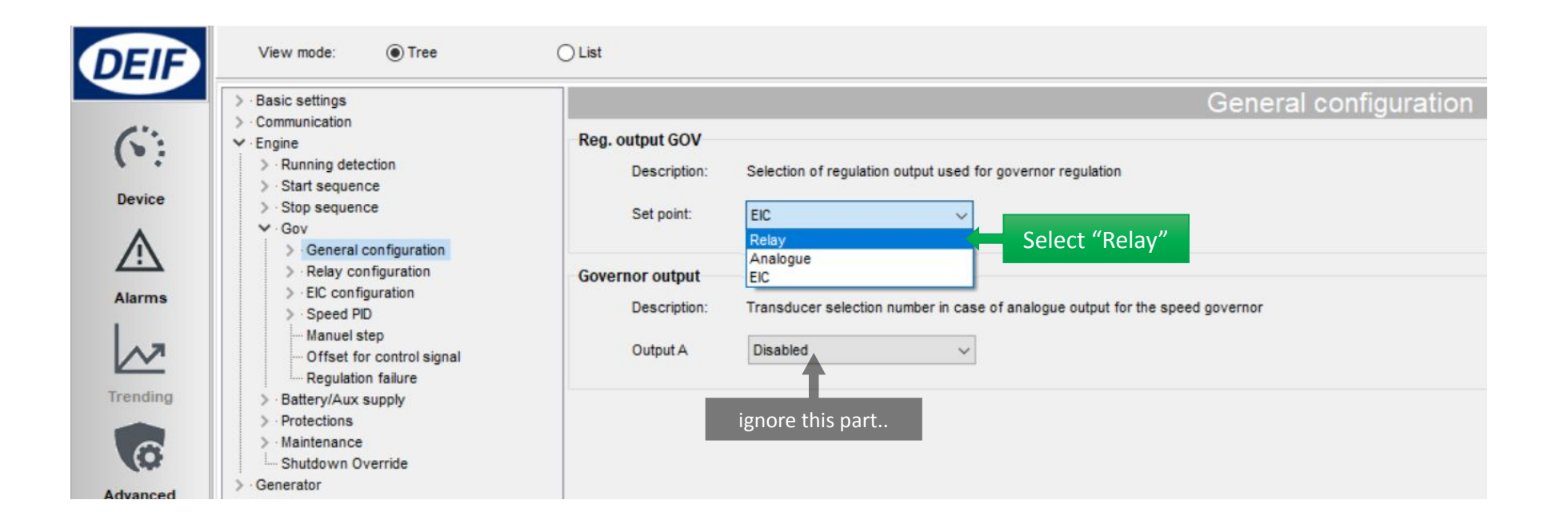

2. Setup pulse signal and choosing relay terminals

*Parameter > Engine > Gov > Relay configuration > Output and period*

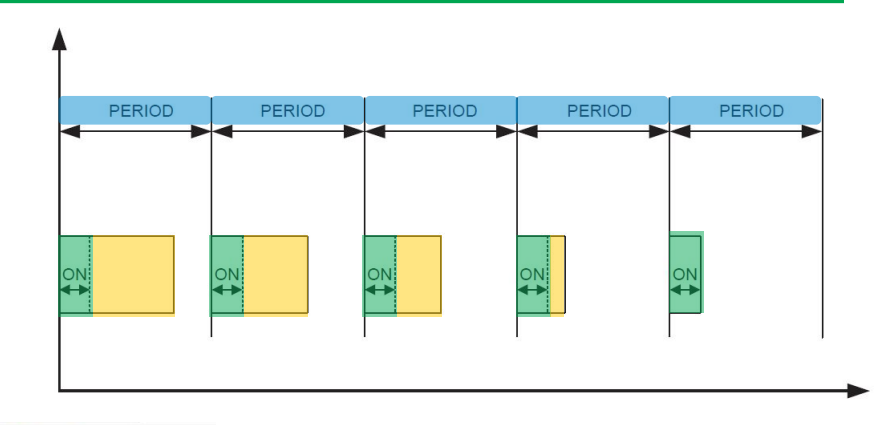

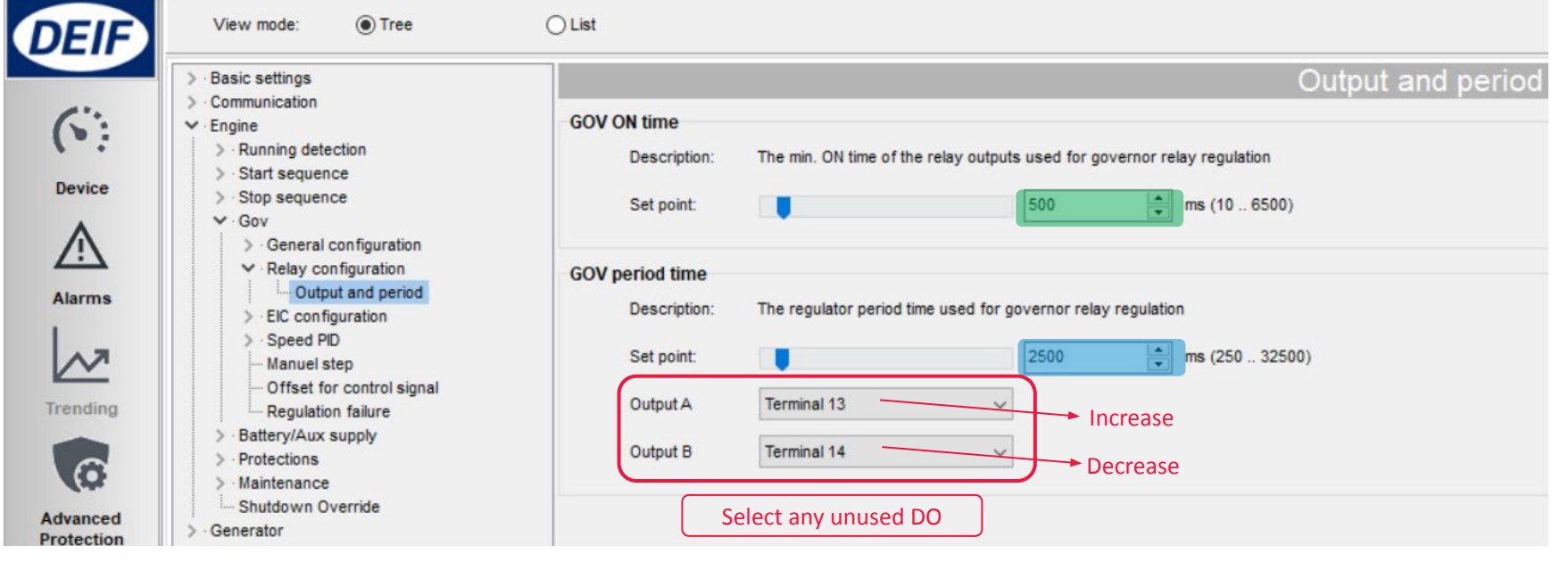

3. Setup speed Gain

#### *Parameter > Engine > Gov > Speed PID >*

- *Island (relay)*
- *Load share (relay)*
- *Mains Parallel (relay)*

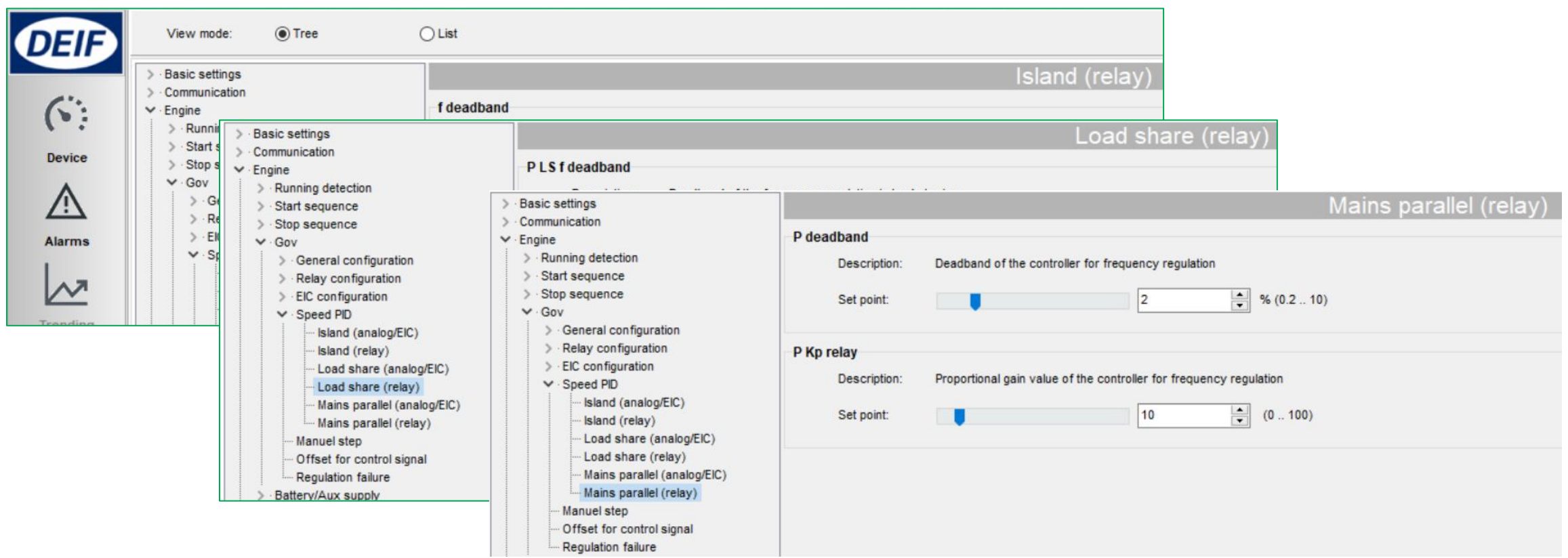

Regulation Deadband

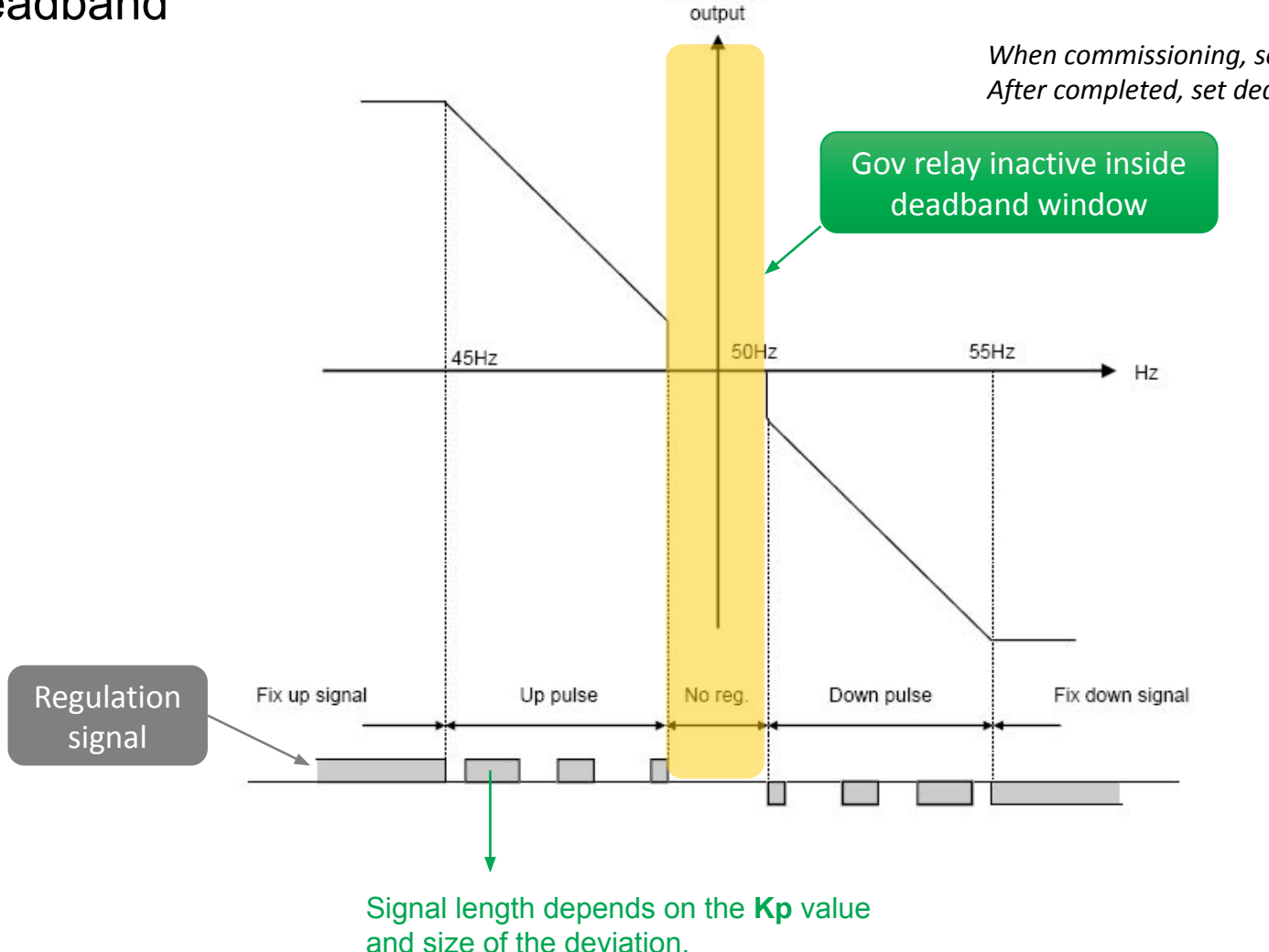

Regulator

*When commissioning, set deadband to minimum to check genset response After completed, set deadband back to prolong relay lifetime*

### Voltage Regulation - Relay

1. Change AVR setting to relay

*Parameter > Generator > AVR > General configuration*

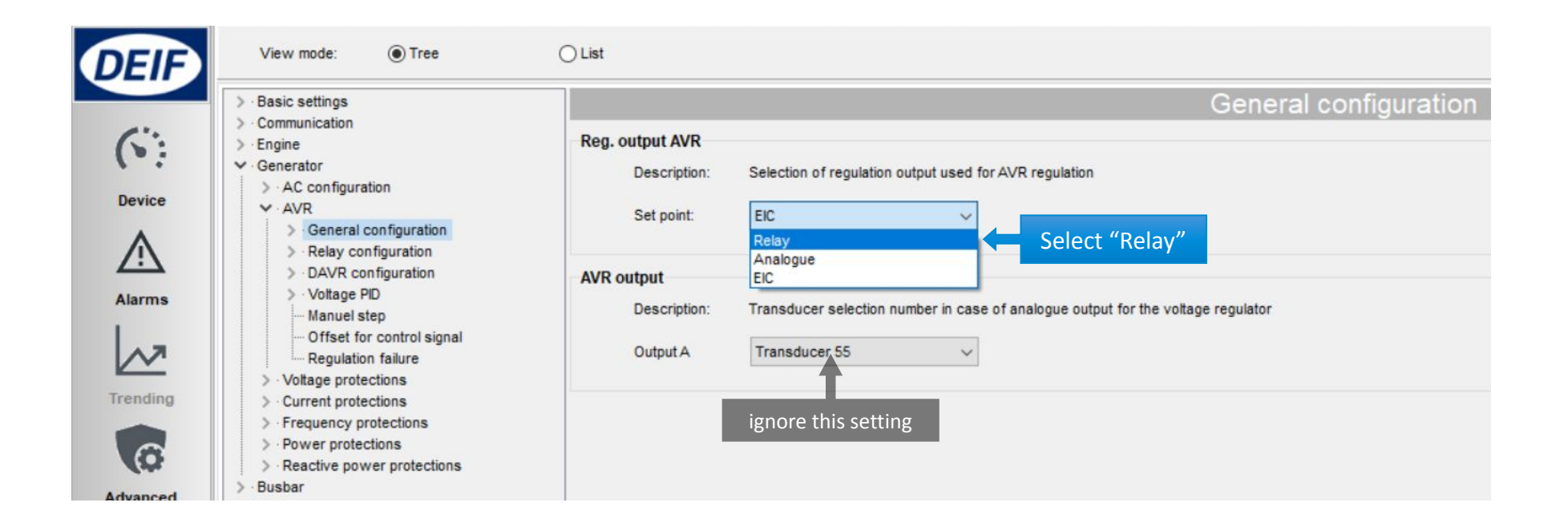

### Voltage Regulation - Relay

2. Setup pulse signal and choosing relay terminals

*Parameter > Generator > AVR > Relay configuration > Output and period*

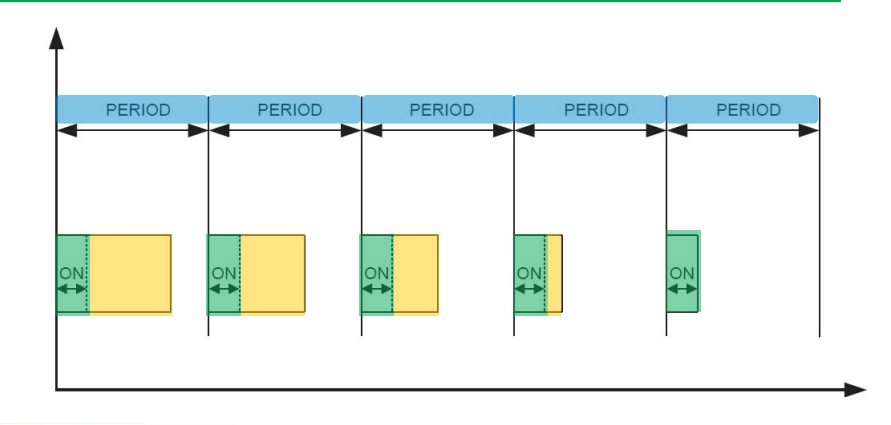

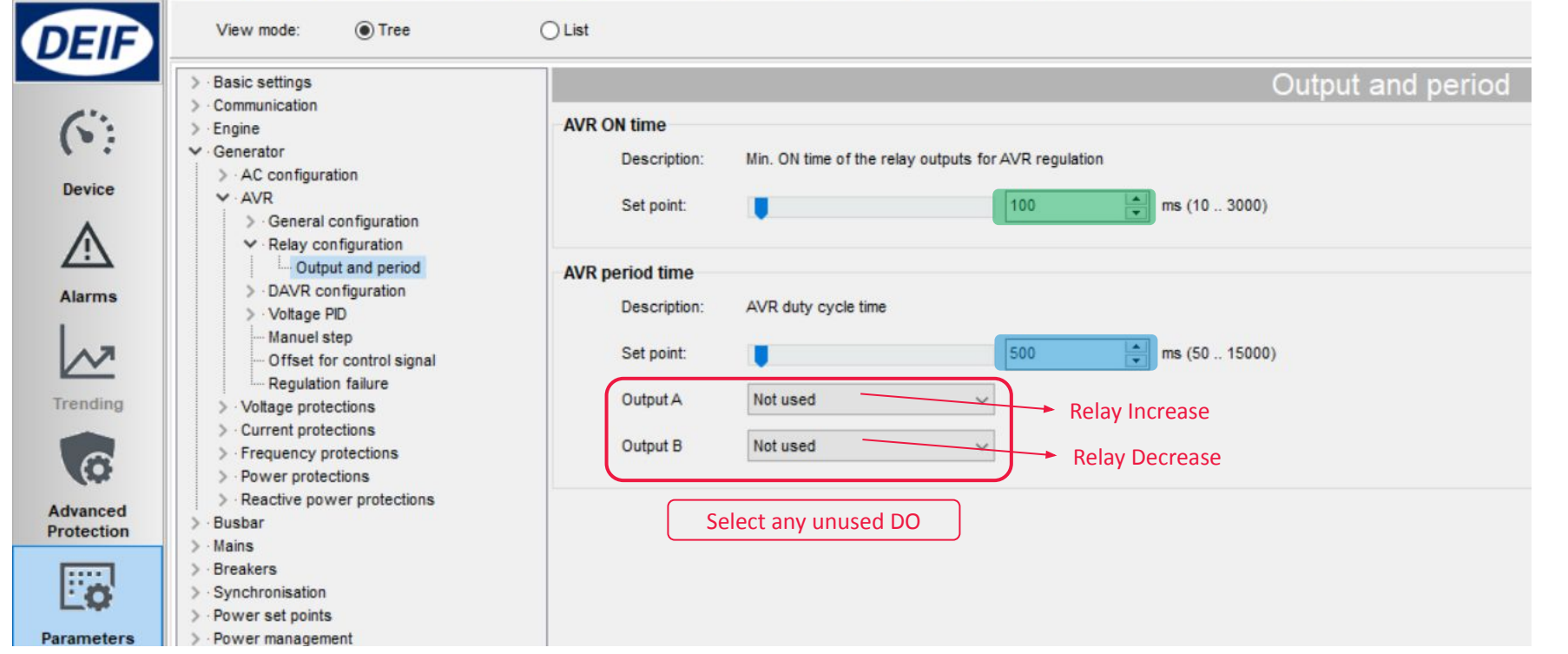

### Voltage Regulation - Relay

3. Setup voltage Gain

#### *Parameter > Generator > AVR > Voltage PID >*

- *Island (relay)*
- *Load share (relay)*
- *Mains Parallel (relay)*

*When commissioning, set deadband to minimum to check genset response After completed, set deadband back to prolong relay lifetime*

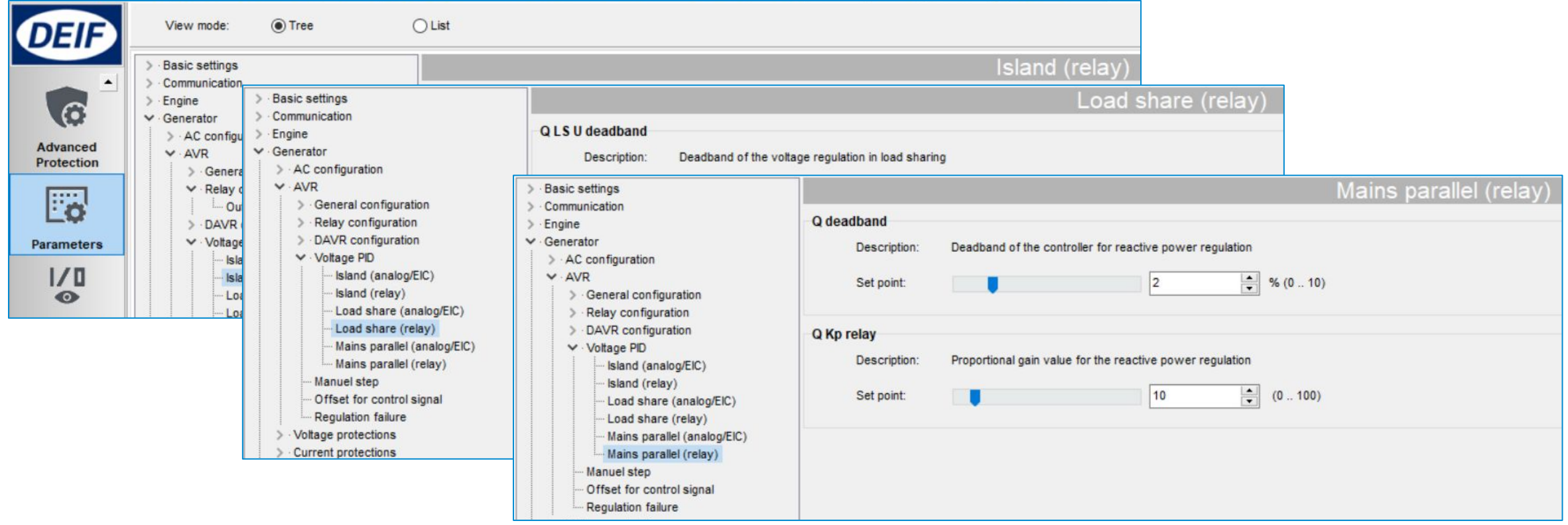

### Relay Regulation Status

#### Check Device

*> Governor reg.*

*> AVR reg.*

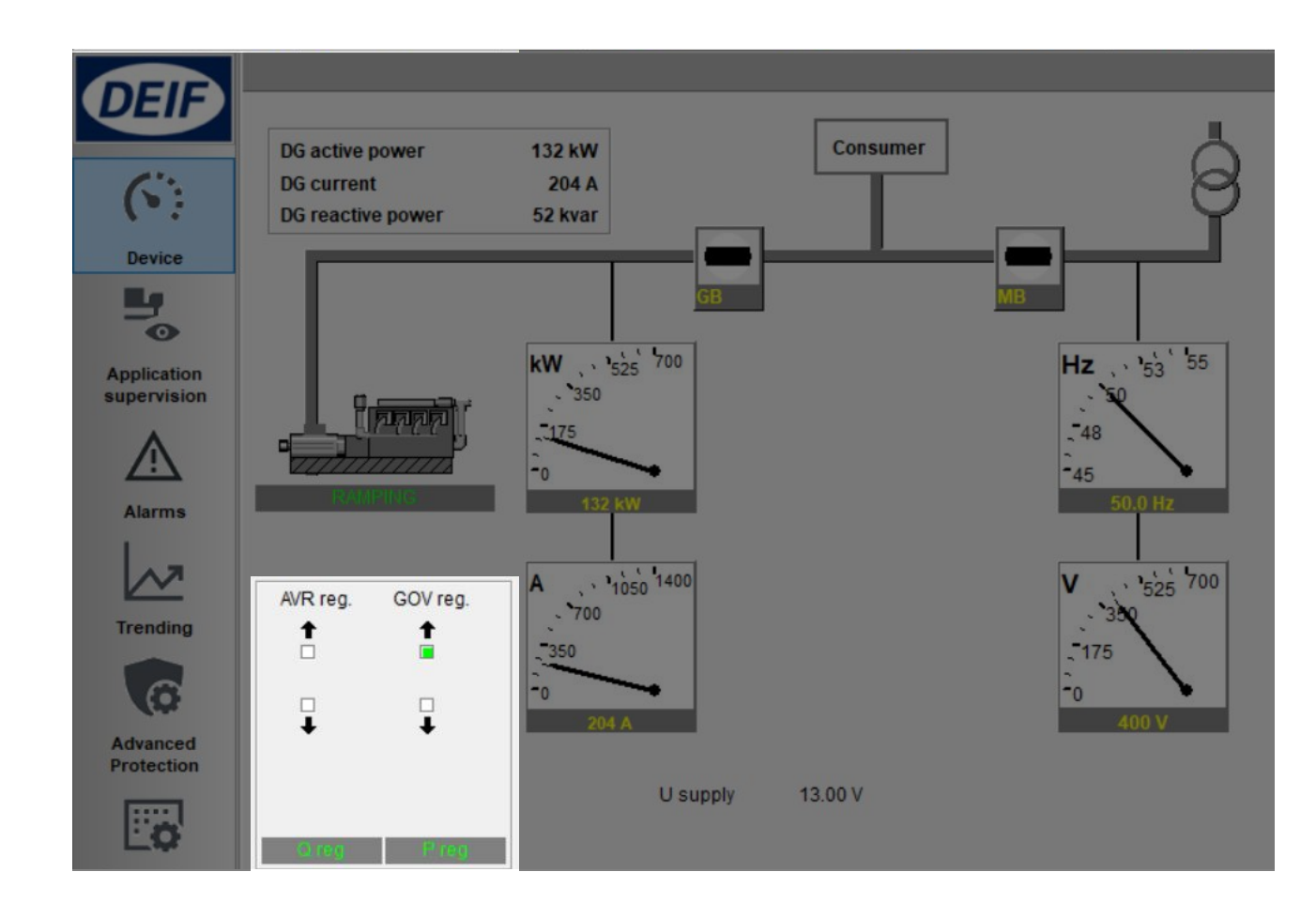

### **Synchronisation**

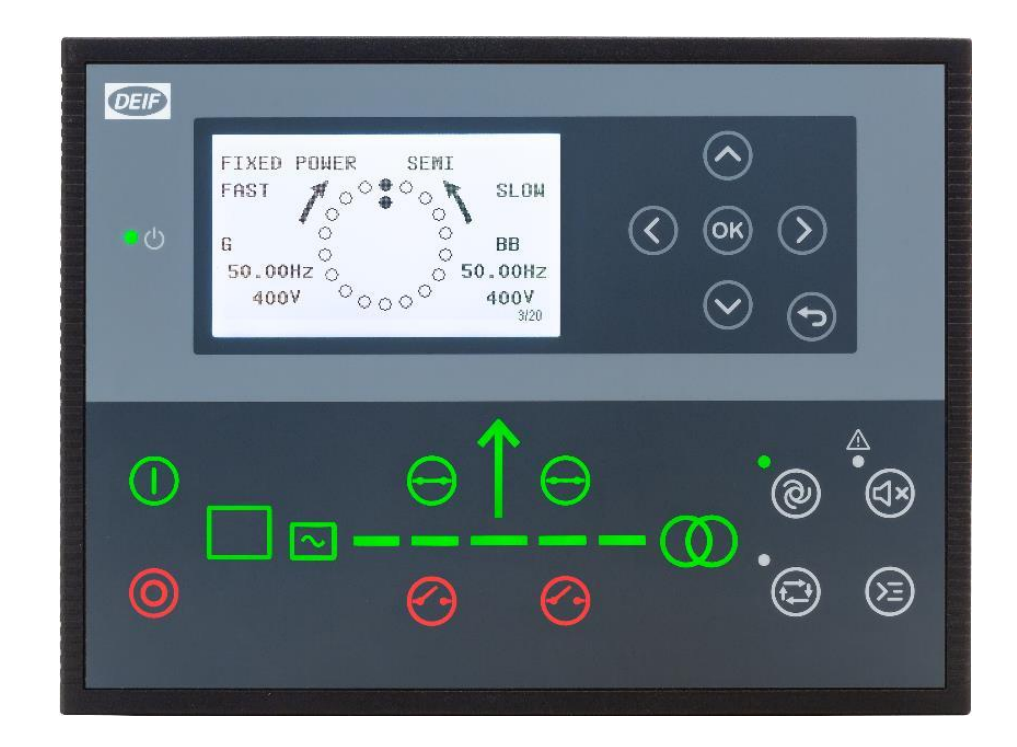

### Synchronisation

AGC always perform synchronism check before closing breakers

All modes: Auto, Semi Auto, and Manual

![](_page_45_Figure_3.jpeg)

![](_page_45_Figure_4.jpeg)

Allowed maximum slip frequency: **0.3Hz**

### **Synchronisation**

#### Change slip frequency & voltage

#### *Synchronisation > Dynamic synchronisation*

![](_page_46_Picture_35.jpeg)

### Application

#### SINGLE GENSET

#### MULTIPLE GENSETS

![](_page_47_Picture_3.jpeg)

### Adapting Mimic

![](_page_48_Picture_1.jpeg)

![](_page_48_Figure_3.jpeg)

Standalone AMF

![](_page_48_Picture_5.jpeg)

Standalone Island Standalone AMF Standalone AMF Standalone Parallel without MB

![](_page_48_Figure_7.jpeg)

![](_page_48_Picture_8.jpeg)

 $0.95$  $\circledcirc$ FIXED POWER SENT **BU L1 50.00Hz** 4009  $\textcircled{\scriptsize{0}}\text{ \textcircled{\scriptsize{1}}} \textcircled{\scriptsize{2}}$  $1.00P$ 449KN 6 449KVN 449KVD okvar  $400V$  $\odot$  $F = H - 1.1N$  $231V$  $\bigcirc$  $\ddot{\circ}$ ⋒ ത  $\bullet$ 

![](_page_48_Picture_10.jpeg)

Genset MAINS+TB MAINS BTB

### Typical Applications for AGC 150

- Single Genset
- Single Genset with Mains

![](_page_49_Figure_3.jpeg)

(SW packagers dependent)

![](_page_50_Picture_0.jpeg)

#### SINGLE GENSET

- *Application configuration*
- *New plant configuration*

![](_page_51_Figure_3.jpeg)

**Single Genset with Mains**

![](_page_51_Figure_5.jpeg)

Application emulation

 $\bigcirc$  Breaker and engine cmd. active ◯ Breaker and engine cmd. inactive

Cancel

 $\odot$  Off

 $\overline{\phantom{a}}$  ok

#### Alternative setup:\*

![](_page_52_Figure_2.jpeg)

*Settings > Basic settings > Application type > Standalone or PM >*

![](_page_52_Figure_4.jpeg)

![](_page_52_Picture_5.jpeg)

![](_page_52_Picture_6.jpeg)

Application 2

![](_page_52_Figure_8.jpeg)

#### Select Genset Mode

#### *Parameter > Basic settings > Application type > Genset type > Genset/plant mode*

![](_page_53_Picture_3.jpeg)

#### Enable Back Synchronising

*Parameter > Synchronisation > Mains parallel settings*

![](_page_54_Figure_3.jpeg)

#### AMF delay settings

**Rananan** 

0000000

#### *Parameter > Mains > AMF function > AMF timer*

![](_page_55_Picture_3.jpeg)

#### Mains failure voltage setpoint

*Parameter > Mains > Voltage and frequency limits > Voltage limits*

![](_page_56_Picture_18.jpeg)

Done setup single genset?

Check Application Supervision

![](_page_57_Figure_3.jpeg)

![](_page_57_Figure_4.jpeg)

#### Or Device

#### For detailed monitoring

![](_page_58_Picture_3.jpeg)

![](_page_58_Figure_4.jpeg)

![](_page_59_Picture_0.jpeg)

#### MULTIPLE GENSETS

 *Application configuration New plant configuration*

![](_page_60_Figure_2.jpeg)

![](_page_60_Figure_3.jpeg)

![](_page_60_Picture_4.jpeg)

![](_page_60_Picture_65.jpeg)

Cancel

◯ CAN bus off (stand-alone application)

◯ Breaker and engine cmd. active ◯ Breaker and engine cmd. inactive

Application emulation

 $\odot$  Off

 $OK$ 

#### Select Genset Mode

#### *Parameter > Basic settings > Application type > Genset type > Genset/plant mode*

![](_page_61_Picture_3.jpeg)

#### Setup ID Number

#### *Parameter > Communication > Power management ID*

![](_page_62_Picture_3.jpeg)

CANbus wiring

![](_page_63_Figure_2.jpeg)

Check Application Supervision

![](_page_64_Picture_82.jpeg)

Genset 1 Genset 2

![](_page_64_Figure_5.jpeg)

### Power Management

#### LOAD DEPENDENT START/STOP

#### MULTI START

![](_page_65_Figure_3.jpeg)

Genset 1 Genset 2

![](_page_65_Picture_5.jpeg)

![](_page_65_Picture_6.jpeg)

### Load dependent start/stop

Configure Start/stop based on load Percentage

*Parameter > Power management > Load dependent start/stop configuration*

![](_page_66_Picture_3.jpeg)

![](_page_66_Figure_4.jpeg)

### Load dependent start/stop

#### Start percentage setpoint

#### *Parameter > Power management > Load dependent start 1*

![](_page_67_Figure_3.jpeg)

### Load dependent start/stop

#### Stop percentage setpoint

#### *Parameter > Power management > Load dependent stop 1*

![](_page_68_Figure_3.jpeg)

### Multi start

Setup of how many gensets start together

*Parameter > Power management > Multi start set*

![](_page_69_Figure_3.jpeg)

Genset 1 Genset 2

## **Questions?**

![](_page_70_Picture_1.jpeg)

![](_page_70_Picture_2.jpeg)

in /company/DEIFgroup /DEIF\_group

![](_page_70_Picture_5.jpeg)

/DEIFgroup

![](_page_70_Picture_7.jpeg)

**www.deif.com**

# **Thank you**

![](_page_71_Picture_1.jpeg)

/DEIFgroup

![](_page_71_Picture_3.jpeg)

/company/DEIFgroup

![](_page_71_Picture_5.jpeg)

![](_page_71_Picture_6.jpeg)

![](_page_71_Picture_7.jpeg)

**www.deif.com** 72